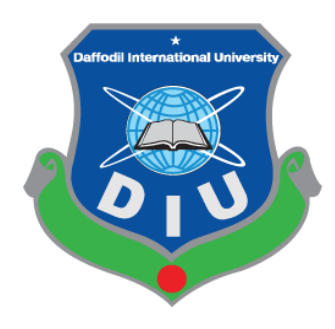

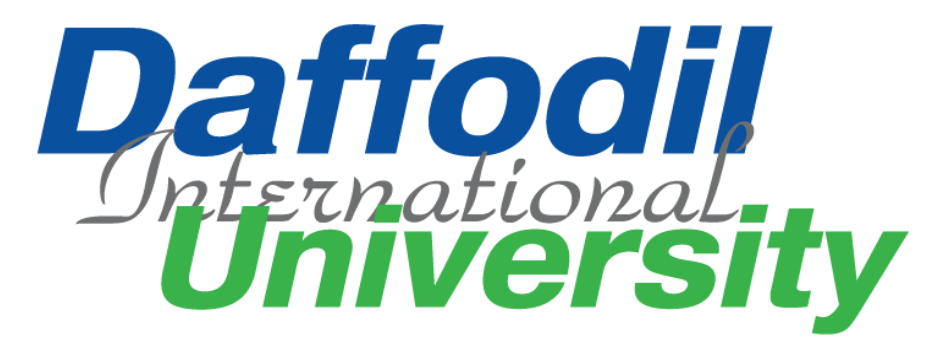

### Online Furniture Shop

### By

Md. Mehedi Hasan Id: 161-35-1502

This Project report has been submitted in fulfillment of the requirements

for the Degree

of

Bachelor of Science in Software Engineering.

Department of Software Engineering DAFFODIL INTERNATIONAL UNIVERSITY Fall – 2019

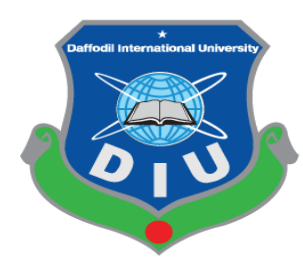

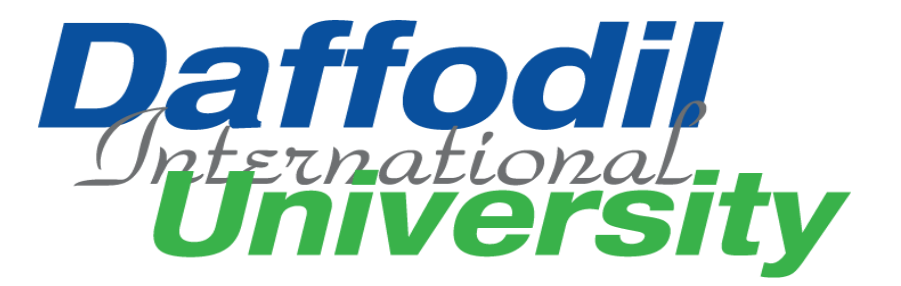

## Online Furniture Shop

Submitted to Ms. Lamisha Rawshan Lecturer Department of SWE Daffodil International University

> Submitted by Md. Mehedi Hasan ID: 161-35-1502

This Project report has been submitted in fulfillment of the requirements

for the Degree

of

Bachelor of Science in Software Engineering. ©All rights Reserved by Daffodil International University

## **DECLARATION**

It hereby declares that this project has been completed by me under the supervision of Ms. Lamisha Rawshan, Lecturer, Department of Software Engineering, Daffodil International University. It is also declared that neither this work nor any part of this has been submitted elsewhere for award of any degree by me.

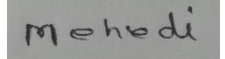

Md. Mehedi Hasan Student ID: 161-35-1502 Batch: 19<sup>th</sup> Department of Software Engineering Faculty of Science & Information Technology Daffodil International University

Certified by:

Coisen

Ms. Lamisha Rawshan Senior Lecturer Department of Software Engineering Faculty of Science & Information Technology Daffodil International University

# <span id="page-3-0"></span>ACKNOWLEDGEMENT

First of all, I am grateful to The Almighty Allah for making me eligible to complete this work. After that I would like to thank my supervisor Ms. Lamisha Rawshan, Lecturer, Department of Software Engineering. I am extremely thankful to her skill, sincere and valuable guidance and encouragement extended to me. I would like to express my heartiest thanks to Dr. Touhid Bhuiyan, professor & head of Software Engineering department for his continuous encouragement. I also would like to thank all the faculty members of the Department of Software Engineering for their assistance & encouragement. Last but not least, I would like to thank to my parents for their unconditional support and love.

# <span id="page-4-0"></span>ABSTRACT

"Online furniture Shop" this is online based furniture shopping system. It helps customer to buy their furniture shop products through internet by using website. This project is helpful for customer who doesn't waste their time to get their desire goods. Customer can easily login to this site and customer his own choice order products and this product add to cart and buy their products. This website another benefit is customer who select products not only one company same products but other company products also see customer. Admin add category. Shop owner add various company furniture products. Shop owner add, edit, update, delete their products.

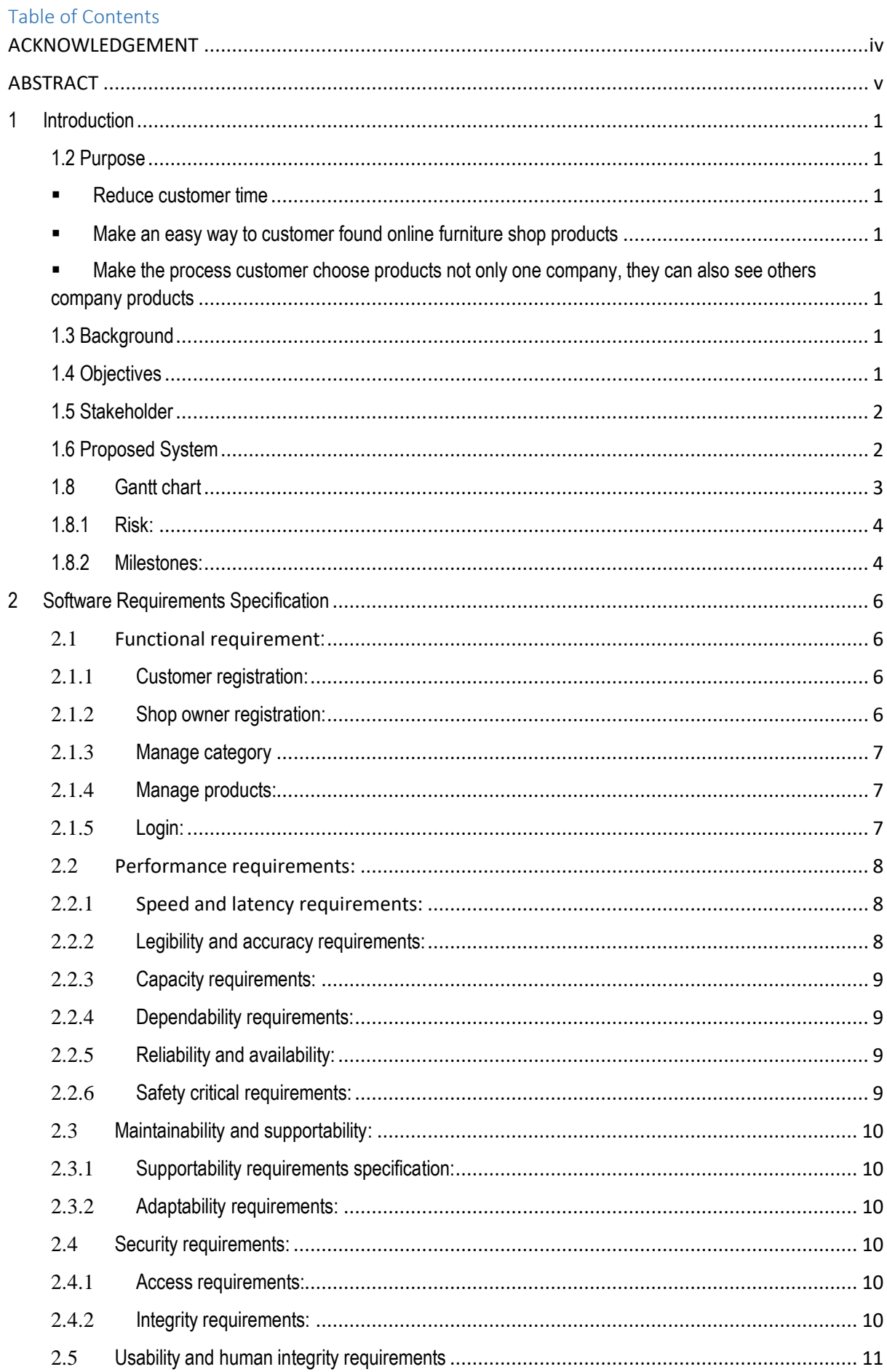

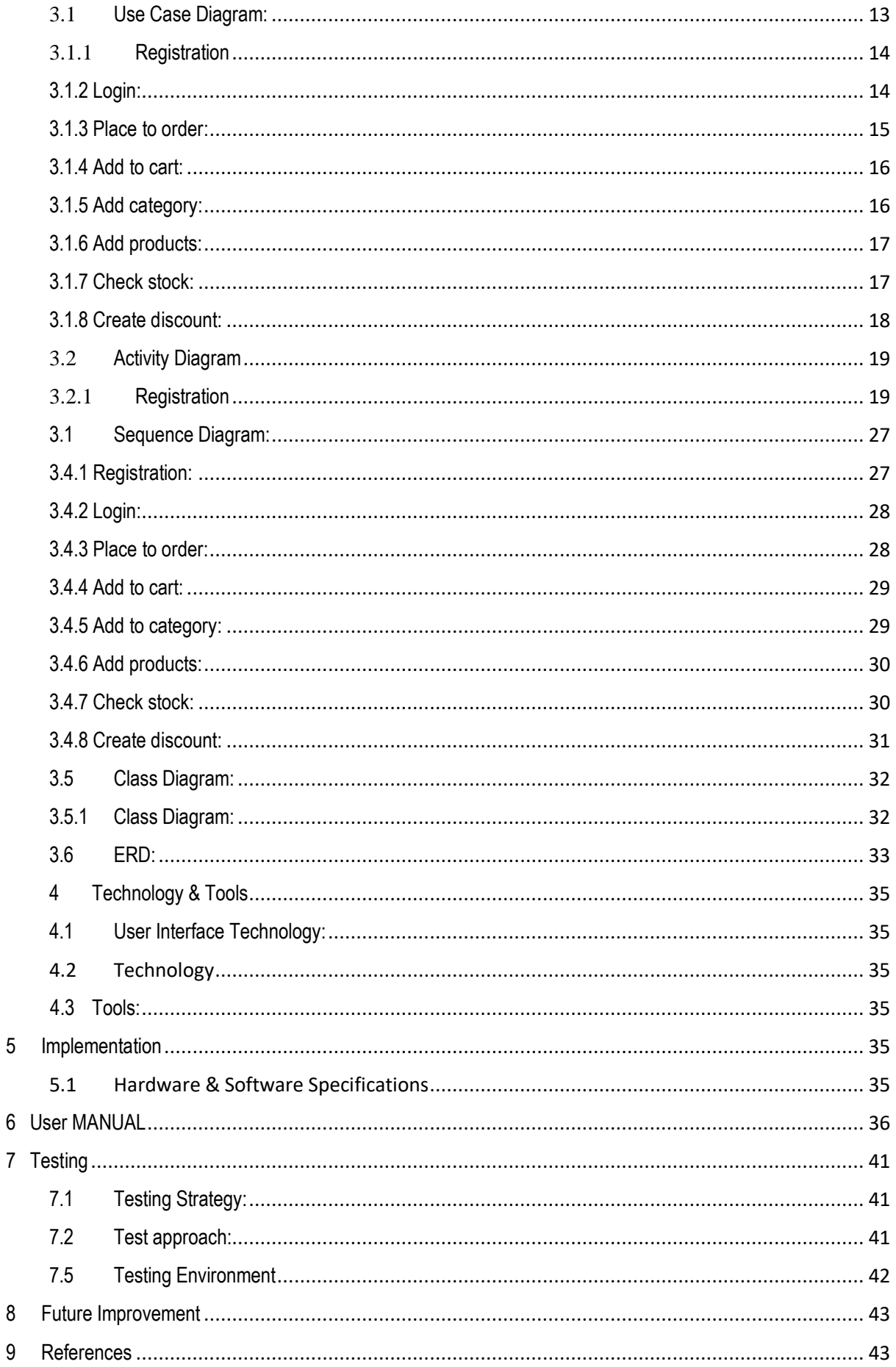

# **Chapter-1 Introduction**

### **1 INTRODUCTION**

#### <span id="page-8-0"></span>**1.1 Overview:**

This system is fully online based. Online based system customer doesn't going to furniture shop to buy their products. This online system customer can see that all categories types of products various company. Normally any online system we can found only one company products but this system customer search any type of products and they can see various company same product and their price and discount. So customer can easily find out their suitable products.

### <span id="page-8-2"></span><span id="page-8-1"></span>**1.2 Purpose**

- Reduce customer time
- <span id="page-8-3"></span>Make an easy way to customer found online furniture shop products
- <span id="page-8-4"></span> Make the process customer choose products not only one company, they can also see others company products

### <span id="page-8-5"></span>**1.3 Background**

Before this system generate customer is going to furniture shop. If they don't choice products then they go to another furniture shop to buy their products. These processes are so long and more hassle. So removes these long process and make it more efficient for both customer and shop owner, because of I take this project.

### <span id="page-8-6"></span>**1.4 Objectives**

- $\triangleright$  To make the system automatic and digital.
- $\triangleright$  To reduce the manual works.
- $\triangleright$  To make the process time efficient.
- $\triangleright$  To secure and arrange the data efficiently.
- $\triangleright$  To make an easy way to find online furniture shop products
- $\triangleright$  To found furniture easily
- $\triangleright$  Easy to use.

### <span id="page-9-0"></span>**1.5 Stakeholder**

There are many members are associate with this project. They have helped to develop the system directly or indirectly.

#### **Internal Stakeholders:**

- 1. Admin
- 2. Shop owner

#### **External Stakeholders:**

1. Customer

#### <span id="page-9-1"></span> **1.6 Proposed System**

To develop this system, I proposed a model for this online furniture shop

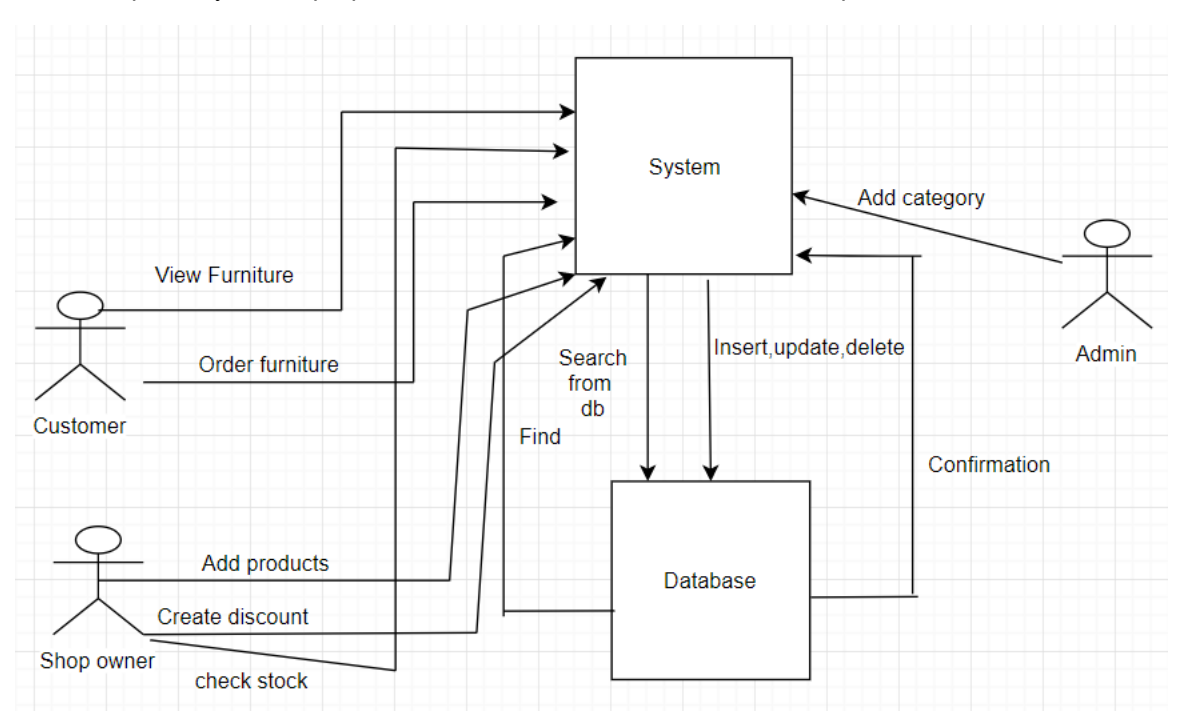

#### **Figure-1.1: Propose System Model**

In this system student should register for applying improvement or overlap exam. To registration a student, first he/she give his/her information. After register, a student can apply through login using user name and password. Than the student can apply for overlap or improvement exam to add course code, teacher initial etc. Then the exam committee checks and generates routine

### **1.7 Project Plan:**

Properly full fill the requirements and complete the project at the right time, project schedule helps for proper planning. I also make a project schedule to complete my project properly.

### <span id="page-10-0"></span>**1.8 Gantt chart**

In project planning, I use Gantt chart to manage my project properly. To use these tools, I can track the entire task which is not done or not. Also track which one is schedule for the next task. I control my project duration by these tools.

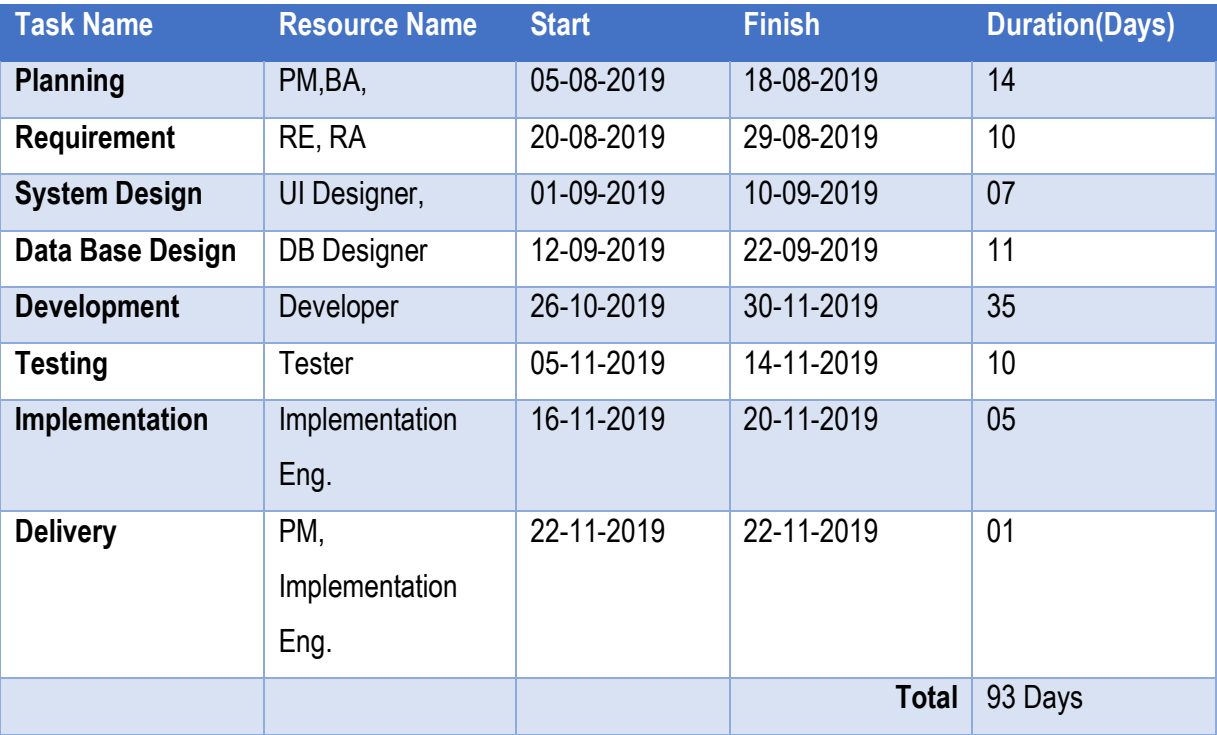

**Figure-1.2: Project Planning**

### <span id="page-11-0"></span>**1.8.1 Risk:**

In Gantt chart tools, I show the project duration. I took ... days for developing, so that I could mitigate my risk. In developing page, I find out a risk that risk is developer. Who may sick or leave.

### <span id="page-11-1"></span>**1.8.2 Milestones:**

Milestones, a time frame of a project, will define the task. These project milestones are as follows:

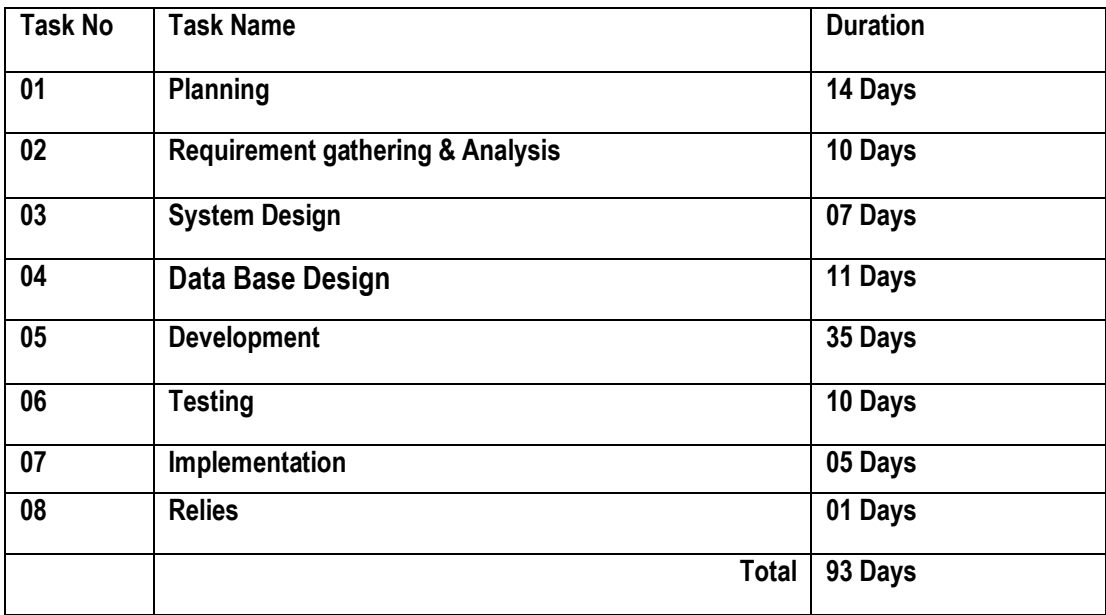

# **Chapter-2 Requirement Specification**

### **2 SOFTWARE REQUIREMENTS SPECIFICATION**

<span id="page-13-0"></span>Requirements analysis is the process of identifying the user satisfaction form the System. So, Requirements analysis is an important part of project management.

When I selected this project I thought about some specific Software requirement, like as...

- $\triangleright$  Who is the stakeholder of this system?
- $\triangleright$  Is it helpful for them or not?
- $\triangleright$  Functional & Non-functional requirements
- $\triangleright$  Maintenance of the system
- $\triangleright$  Is it efficient for using?

#### <span id="page-13-1"></span>**2.1** Functional requirement**:**

The functional requirements of the system are like below---

#### <span id="page-13-2"></span>**2.1.1 Customer registration:**

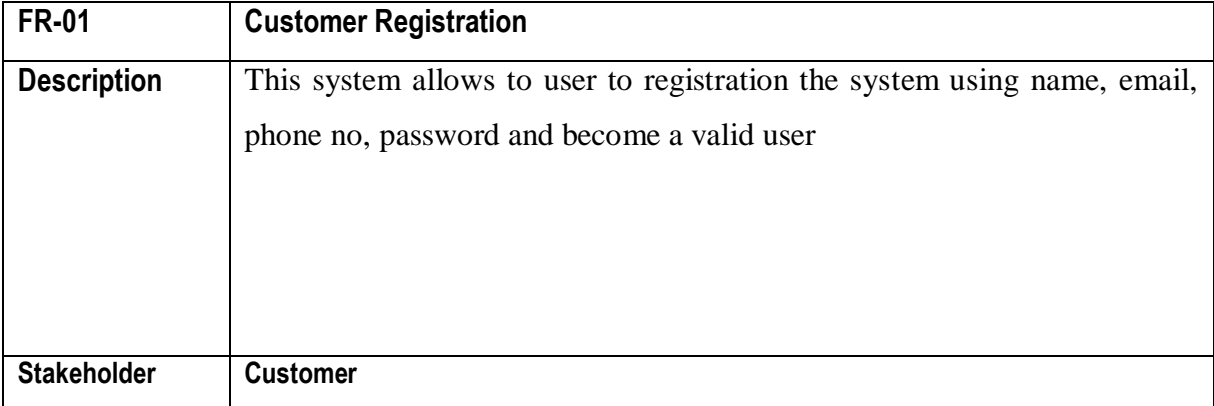

#### <span id="page-13-3"></span>**2.1.2 Shop owner registration:**

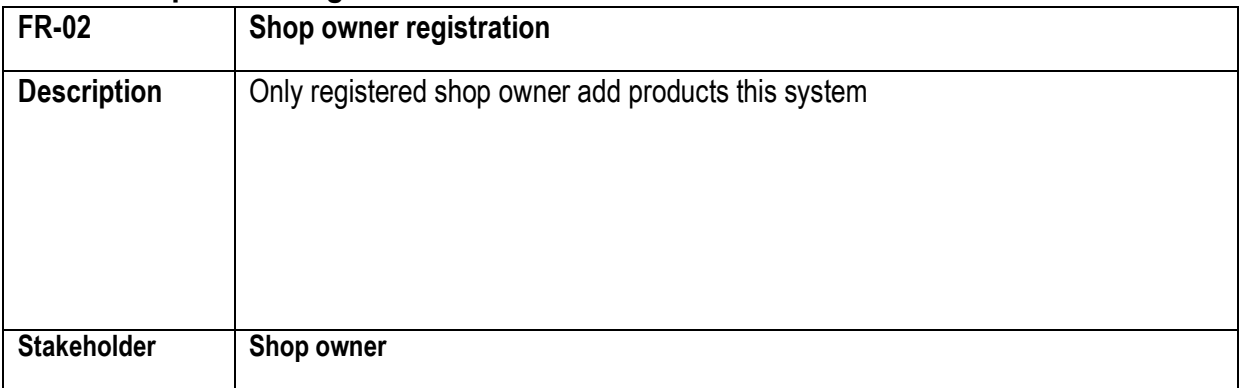

### <span id="page-14-0"></span>**2.1.3 Manage category**

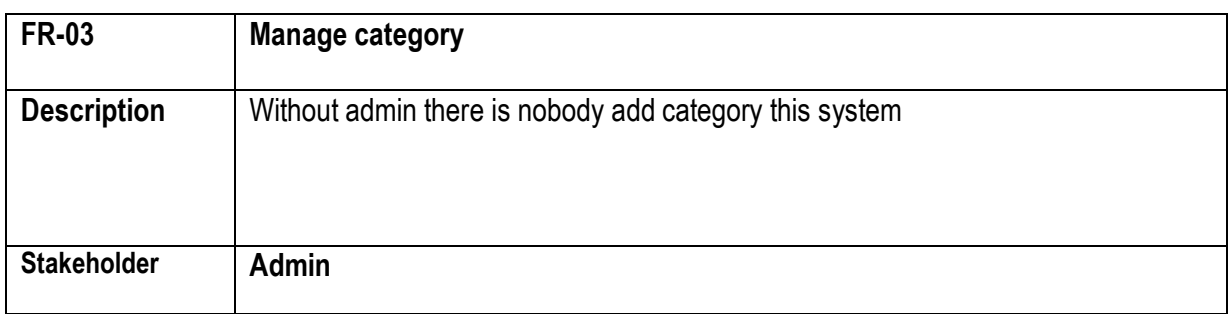

### <span id="page-14-1"></span>**2.1.4 Manage products:**

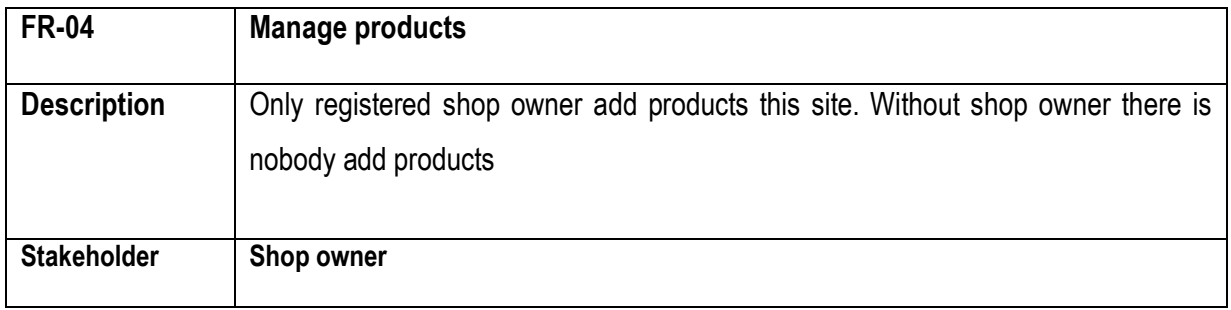

### <span id="page-14-2"></span>**2.1.5 Login:**

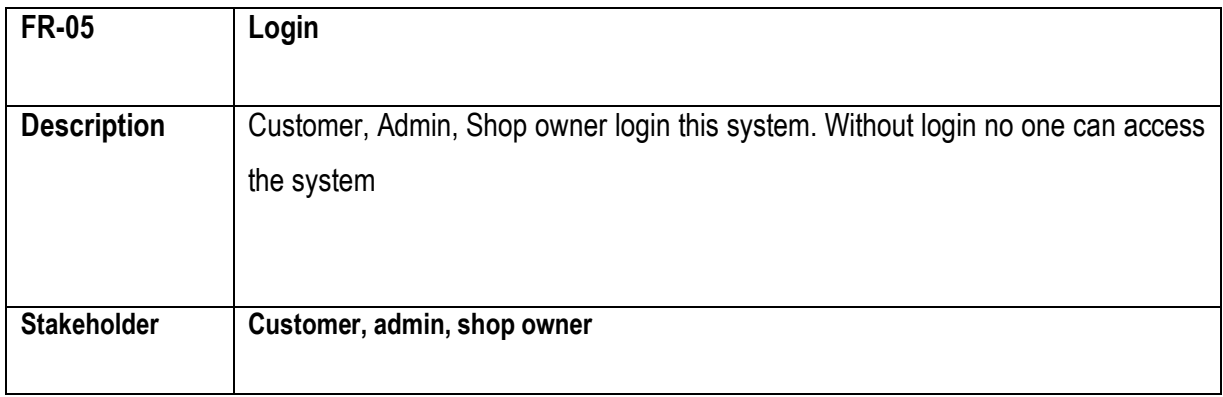

### <span id="page-15-0"></span>**2.2** Performance requirements:

It's very necessary to sustain the performance of the project. To assure the better performance, this project has to meet some requirements which will provide the better performance.

### <span id="page-15-1"></span>**2.2.1** Speed and latency requirements:

While inserting or viewing the system in the browser, system need a minimum amount of speed to perform the task.

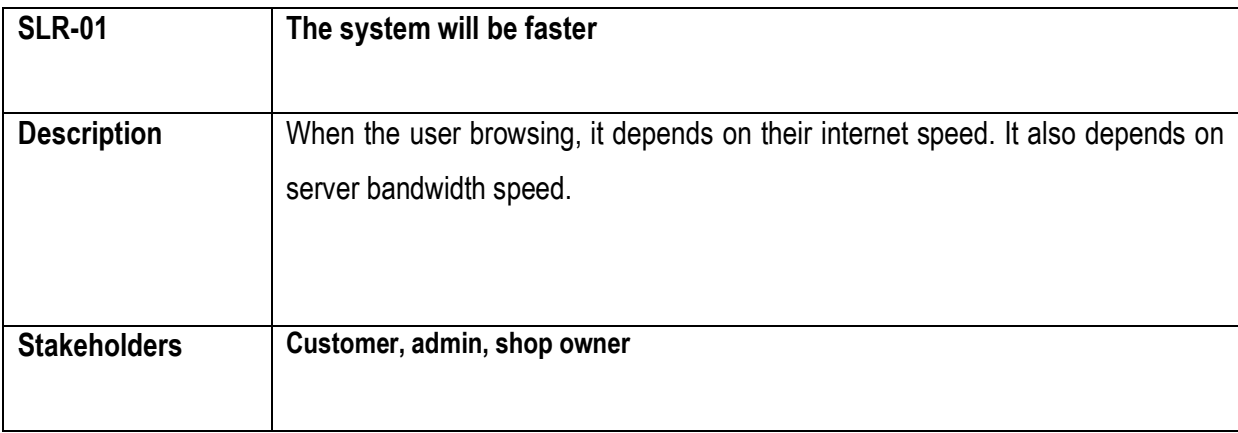

### <span id="page-15-2"></span>**2.2.2 Legibility and accuracy requirements:**

System has to confirm the Legibility and Accuracy of the data.

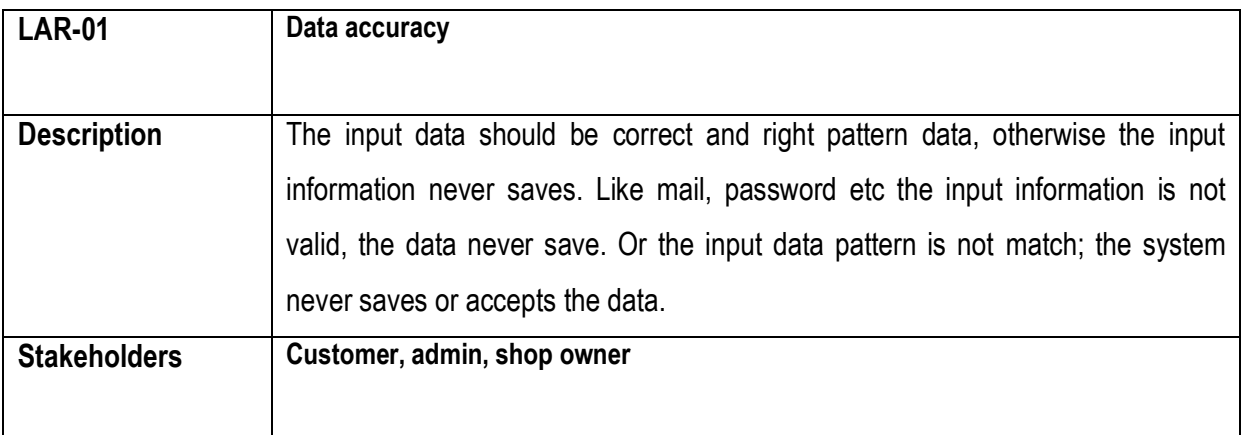

### <span id="page-16-0"></span>**2.2.3 Capacity requirements:**

The system should maintain the all inserting data.

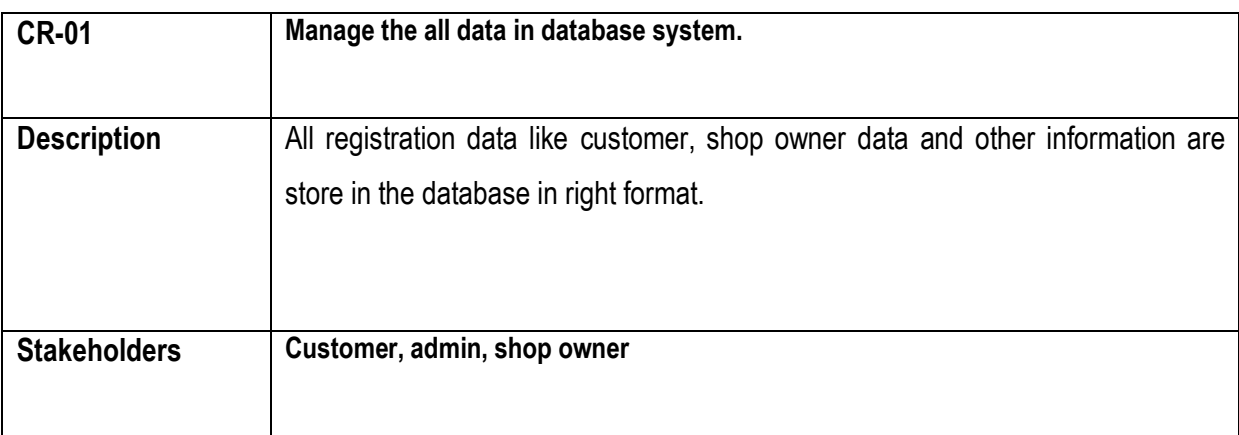

### <span id="page-16-1"></span>**2.2.4 Dependability requirements:**

Dependability means, it measures of a system availability, reliability, security etc. Here, dependability means the run time of this project.

### <span id="page-16-2"></span>**2.2.5 Reliability and availability:**

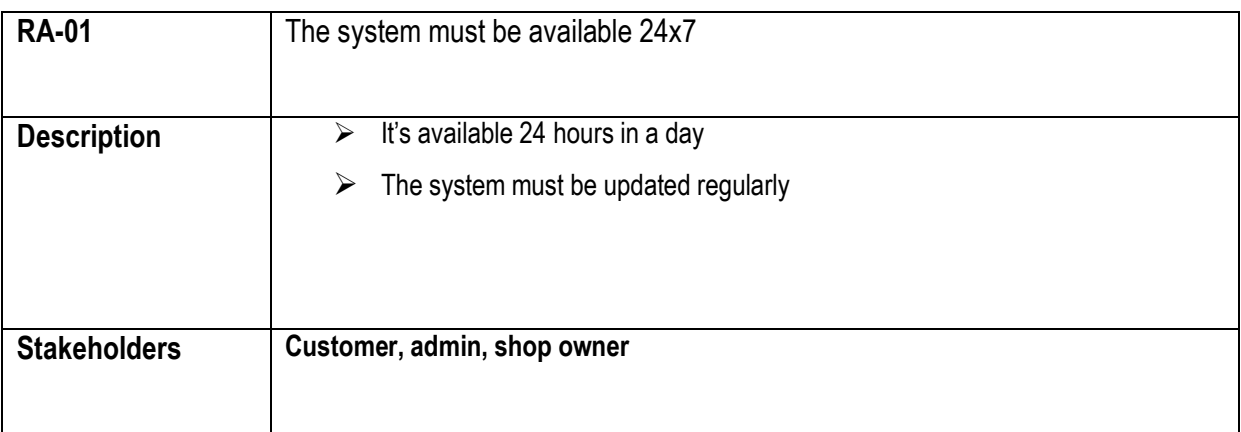

### <span id="page-16-3"></span>**2.2.6 Safety critical requirements:**

There are no specific safety critical requirements.

### <span id="page-17-0"></span>**2.3 Maintainability and supportability:**

To maintain the system and support the system, some people are connected with the project.

#### <span id="page-17-1"></span>**2.3.1 Supportability requirements specification:**

- **► SRS-1.** Understand the system's behavior on a technical support is required by the system operator. The reason for reading them might be
- **SRS-2.** System malfunction has occurred and the system operator has to find the exact point of time when this happened
- **► SRS-3.** System produces wrong results and the developers must be able to reproduce the data flow through the system
- **SRS-4**. Anyone tried to breach the system's security mechanisms and the system operator must understand what he did.

#### <span id="page-17-2"></span>**2.3.2 Adaptability requirements:**

There is no specific adaptability Requirements.

#### <span id="page-17-3"></span>**2.4 Security requirements:**

- **SR-1.** Log in as a customer
- **SR-2.** Log in as a admin or shop owner

To get access to this system or a specific module the system must provide an authentication mechanism. To prevent anyone to exploit stolen Data all user's password must be encrypted in hash process.

#### <span id="page-17-4"></span>**2.4.1 Access requirements:**

This system provides accesses the different module, by access the authentication way the authentic user.

#### <span id="page-17-5"></span>**2.4.2 Integrity requirements:**

To prevent credentials information of user from being stolen, all passwords are stored in encrypted form. The Requirements significantly reduces the value of stolen user credentials, it's not easy to decrypt the password.

### <span id="page-18-0"></span>**2.5 Usability and human integrity requirements**

This system easy to use and all the person who wants to apply for overlap or improvement exam and who manage it.

### **2.6 Data Validation**

In this stage I have try to validate almost all input field.

### **2.7 User Interface Design**

It is important to consult the system users and their necessities while designing the user interface.

# **Chapter-3 Requirements Analysis**

### <span id="page-20-0"></span>**3.1 Use Case Diagram:**

In this system a user (customer) what things he/she can do, is describe in this picture that provide in below. A customer can login in the system. But before login he/she must registration in this system as a customer. Then he/she can access the login option. After login customer can access for buy furniture products. Admin or shop owner member should login and then they can manage furniture shop products.

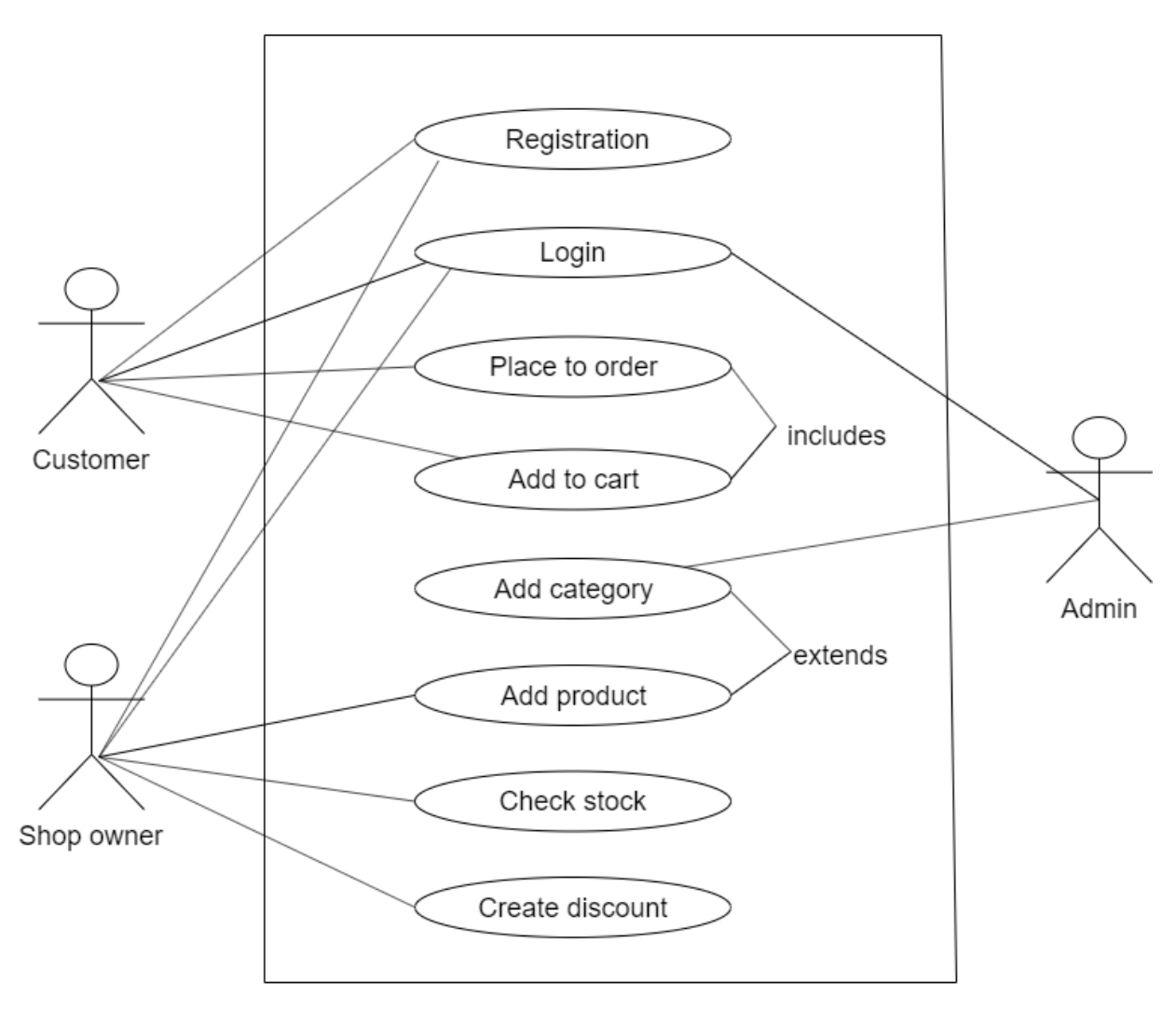

**Figure-3.1: Use-Case Diagram** 

### <span id="page-21-0"></span>**3.1.1 Registration**

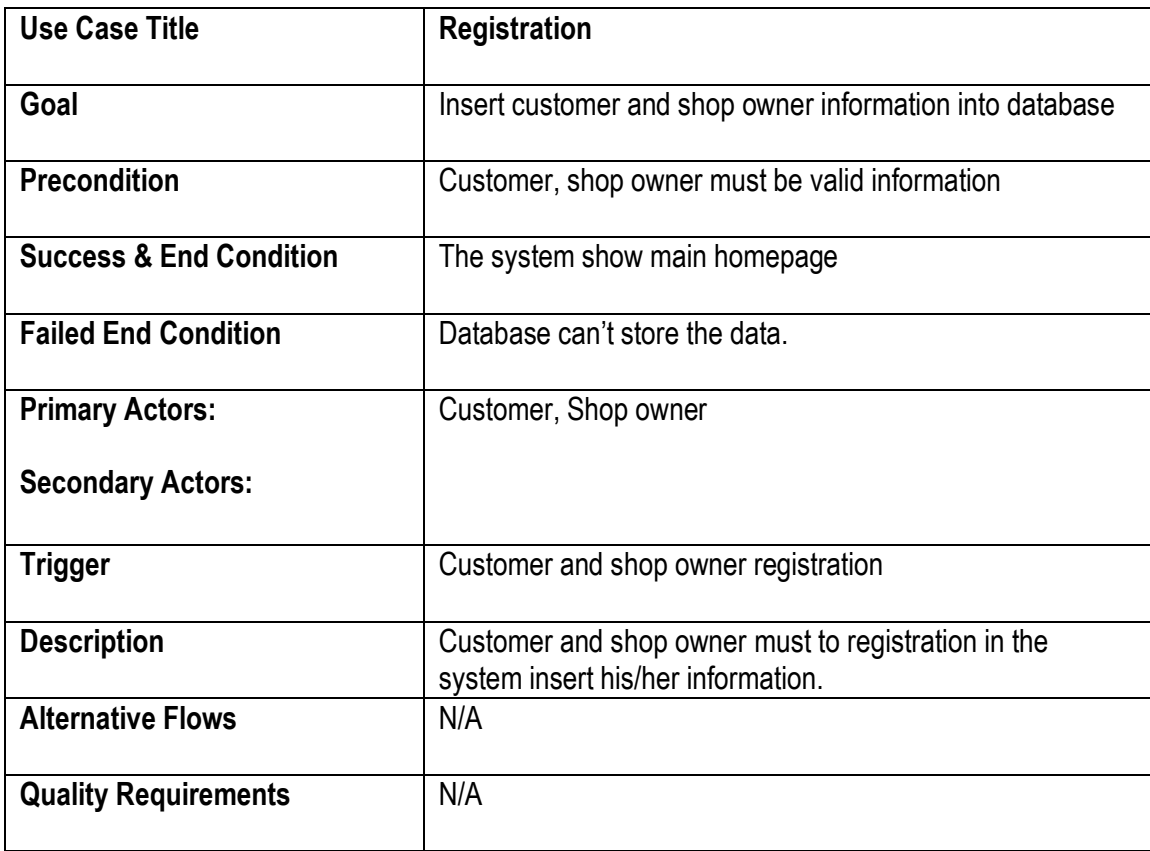

### <span id="page-21-1"></span>**3.1.2 Login:**

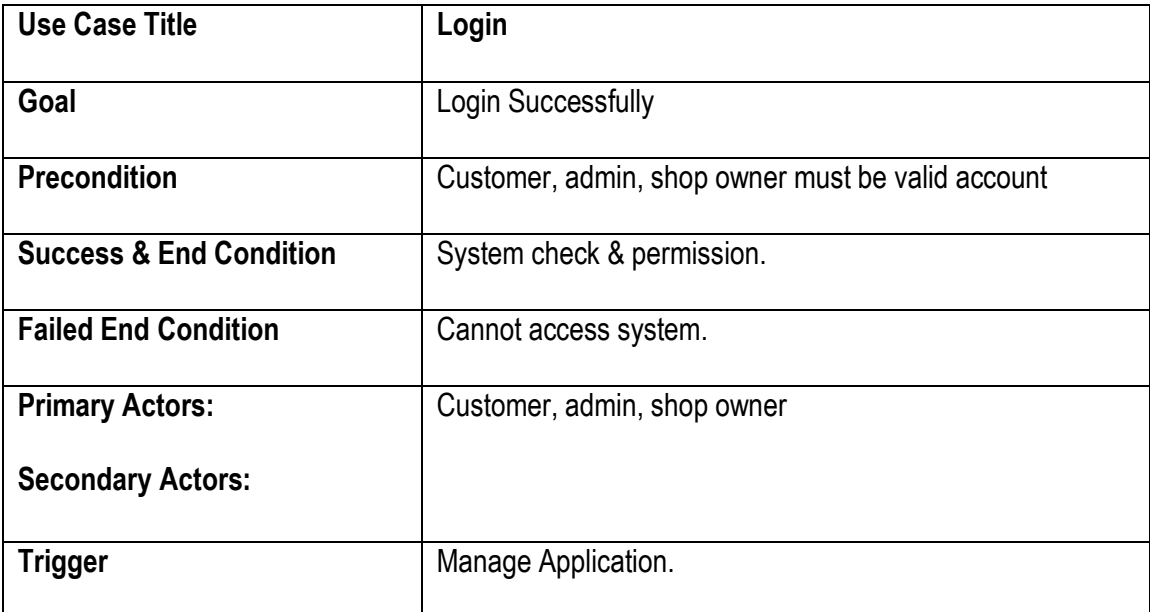

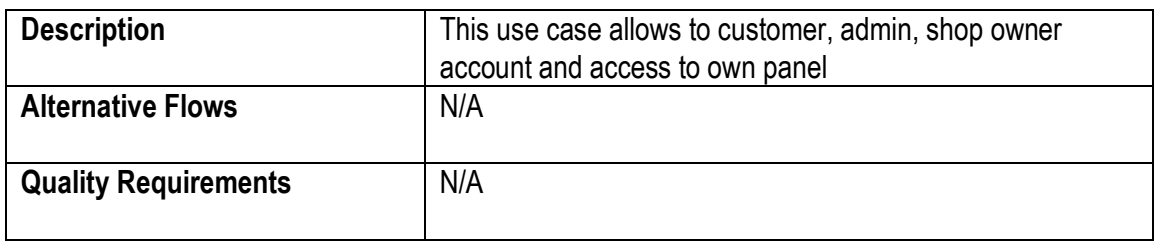

### <span id="page-22-0"></span> **3.1.3 Place to order:**

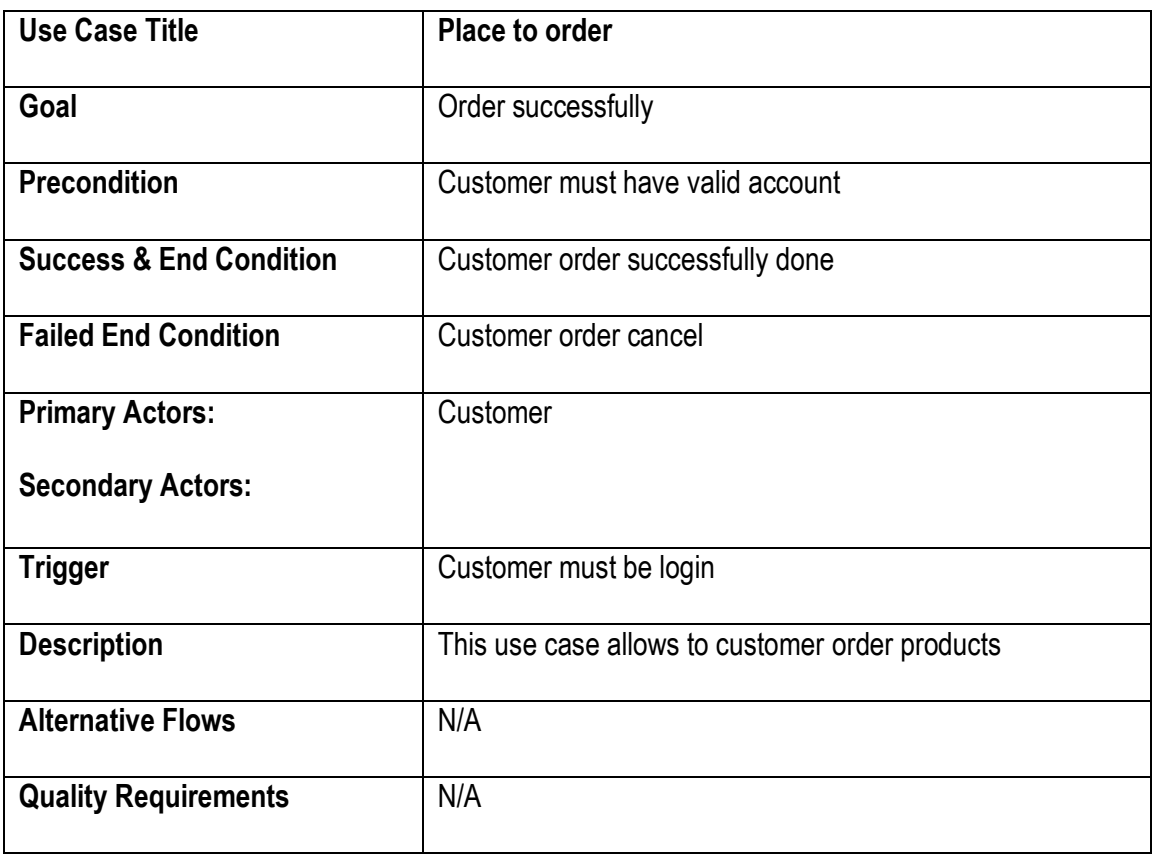

### <span id="page-23-0"></span>**3.1.4 Add to cart:**

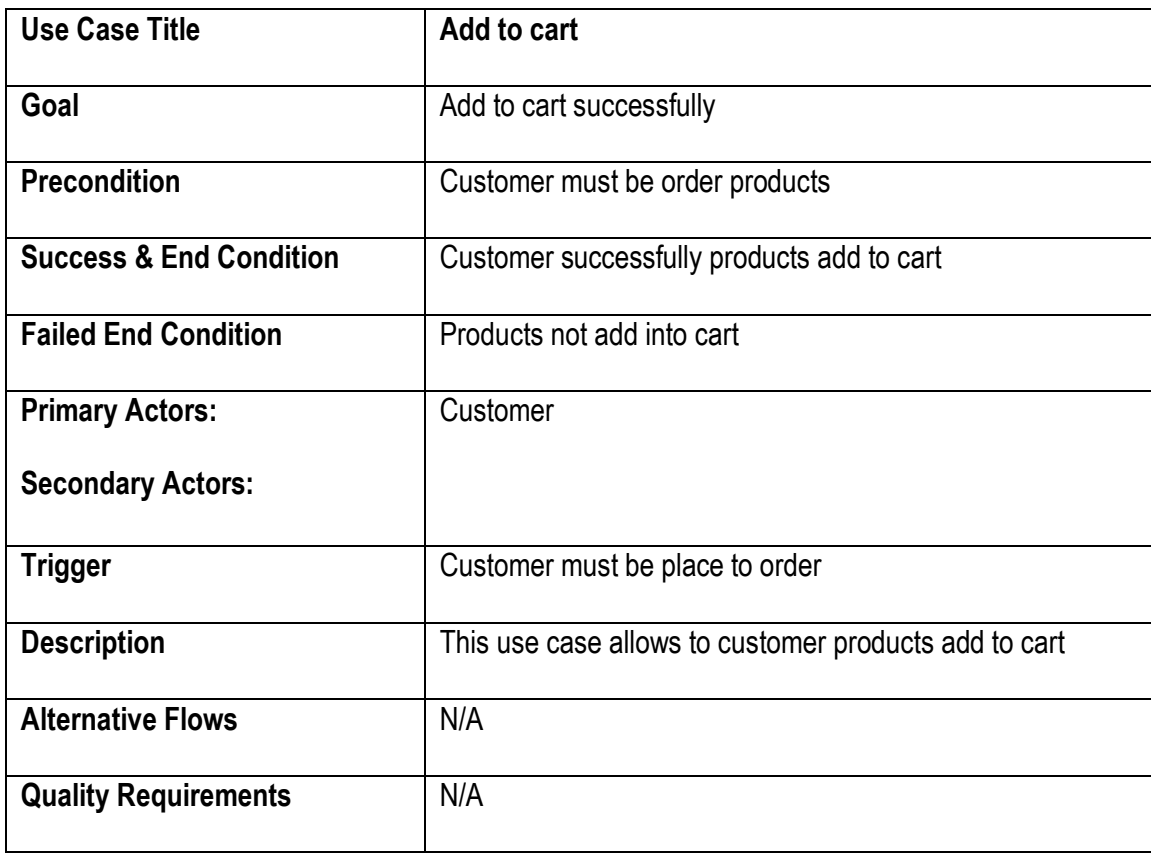

### <span id="page-23-1"></span>**3.1.5 Add category:**

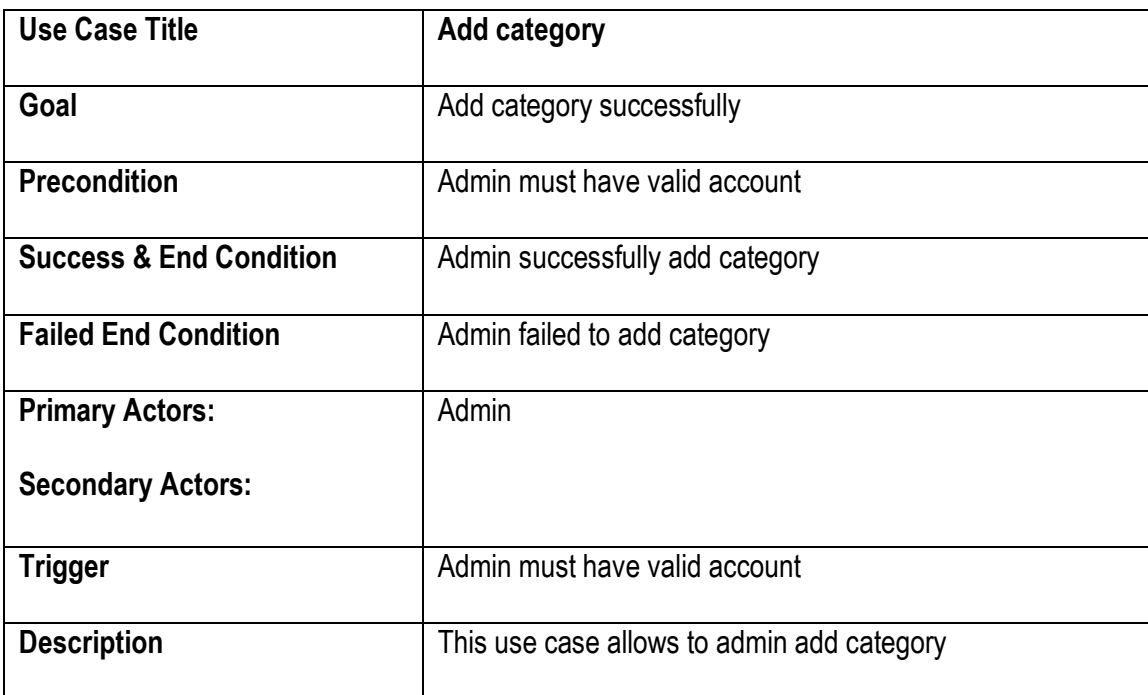

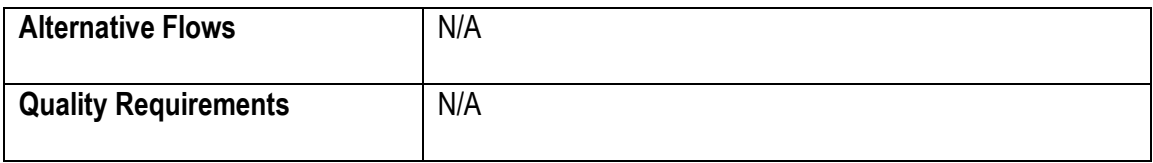

### <span id="page-24-0"></span>**3.1.6 Add products:**

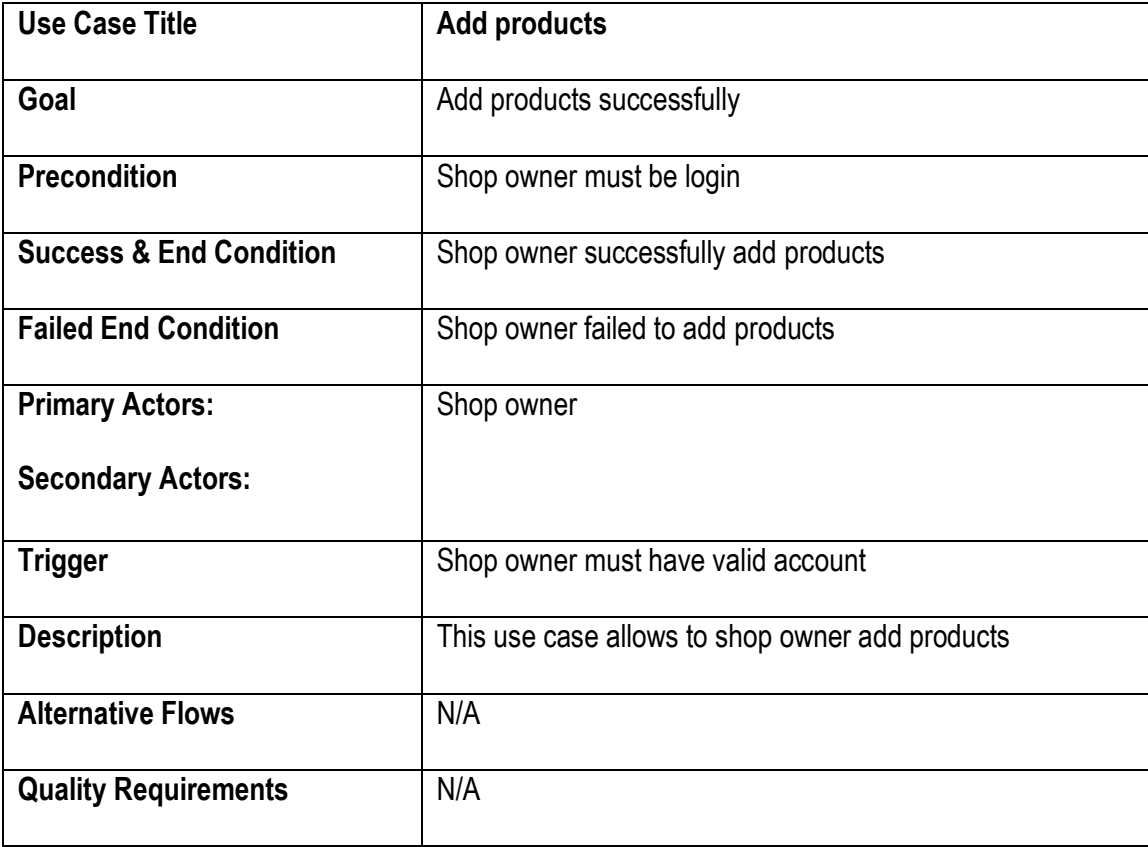

### <span id="page-24-1"></span>**3.1.7 Check stock:**

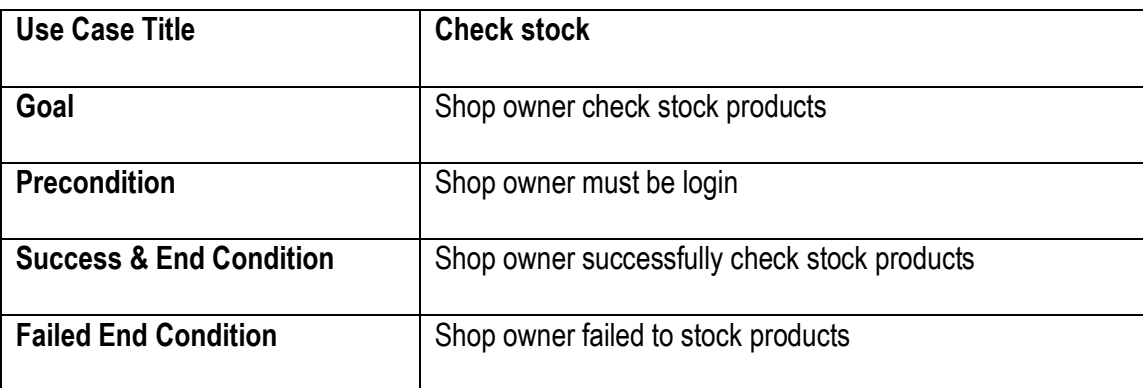

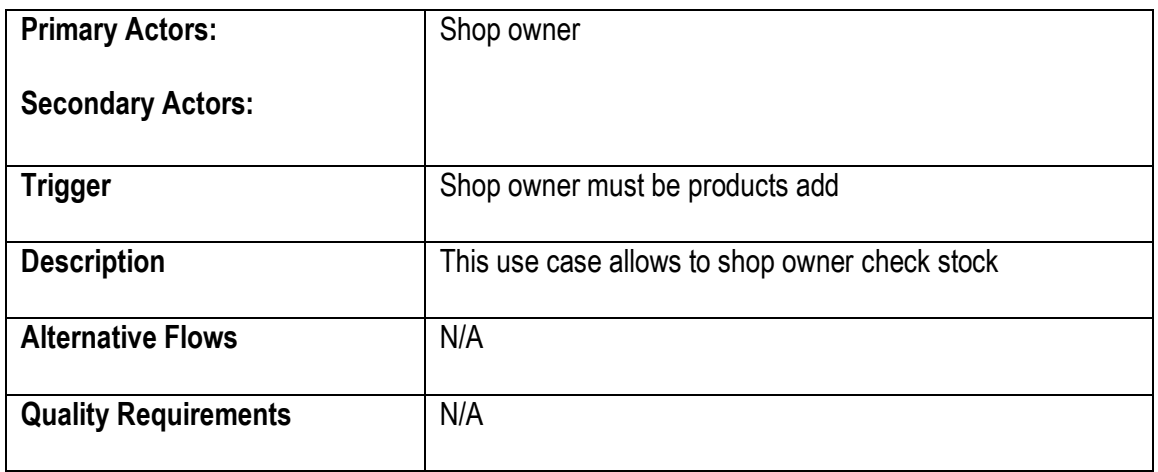

### <span id="page-25-0"></span>**3.1.8 Create discount:**

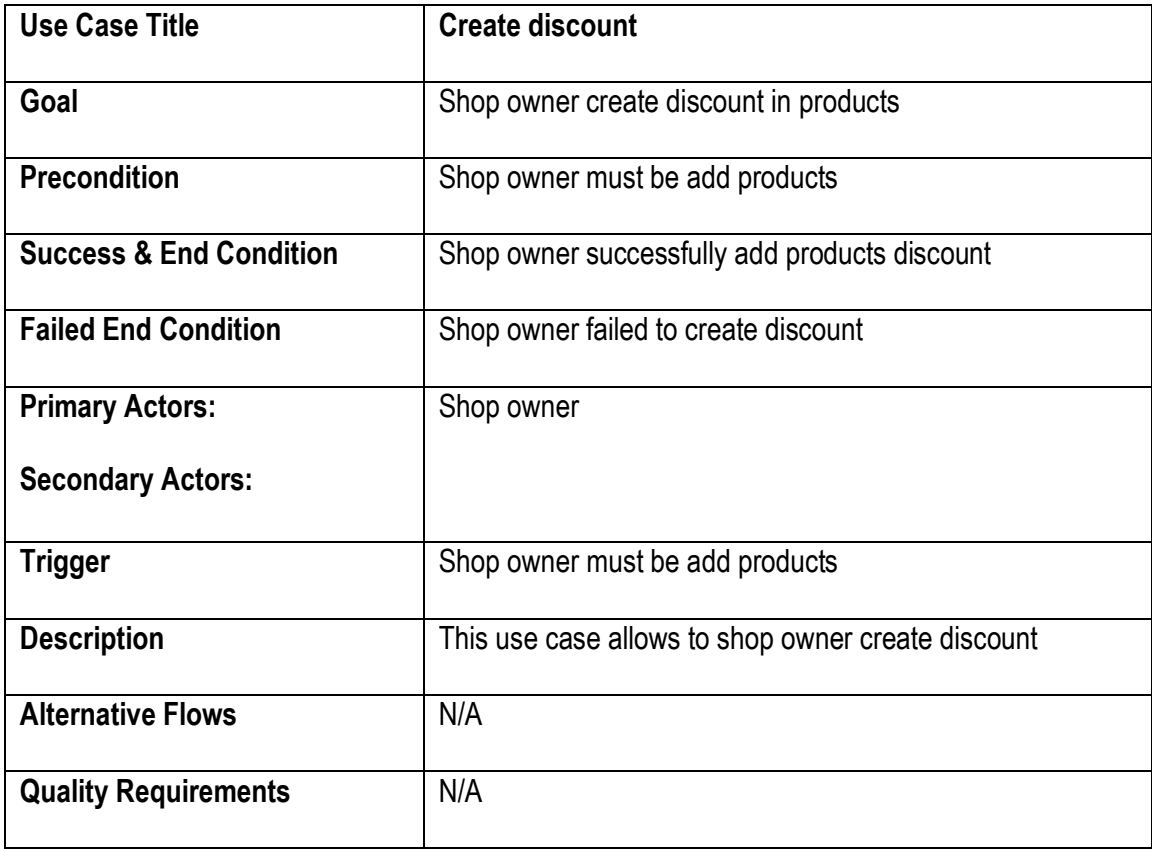

### <span id="page-26-0"></span>**3.2 Activity Diagram**

Following activity diagrams are exactly describing the flow of the different state of the project.

### <span id="page-26-1"></span>**3.2.1 Registration**

By this figure I explain my system. If anyone enter the system, he/she see the all the option. And who are registered user and he/she can login in the system. According to the rule he/she can access different potion.

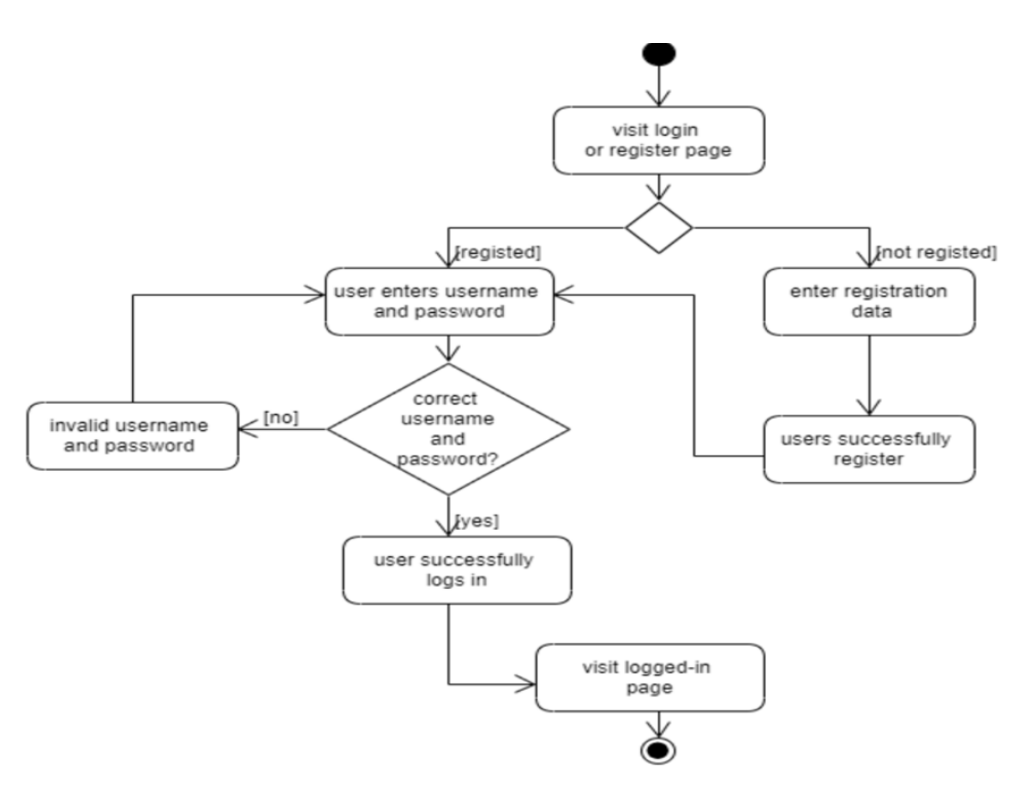

 **Figure-3.2.1: Registration**

### **3.2.2 Login**

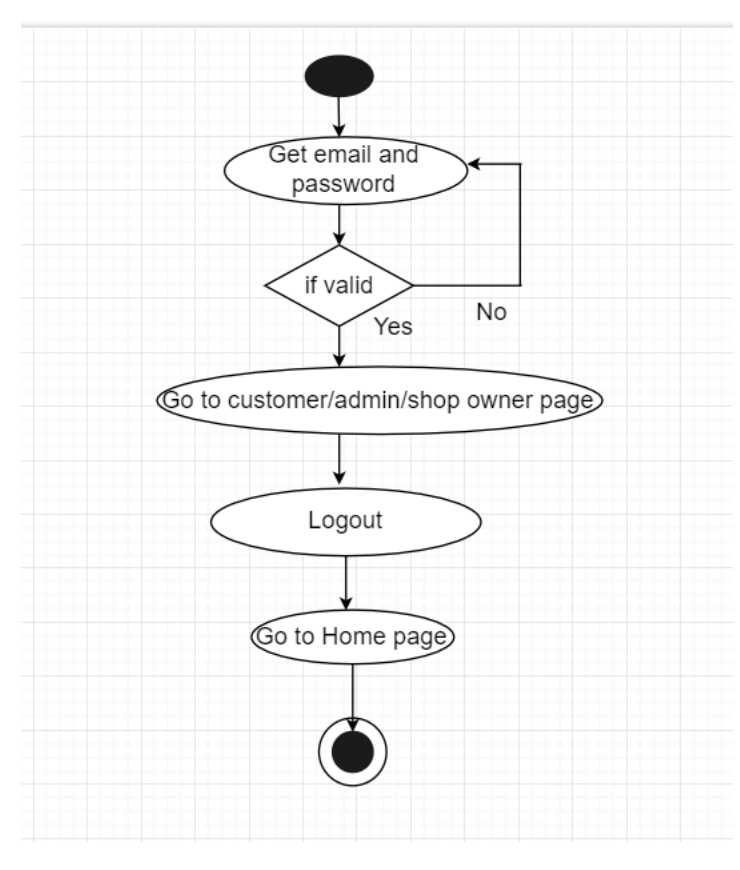

 **Figure-3.2.2: Login**

### **3.2.3 Place to order**

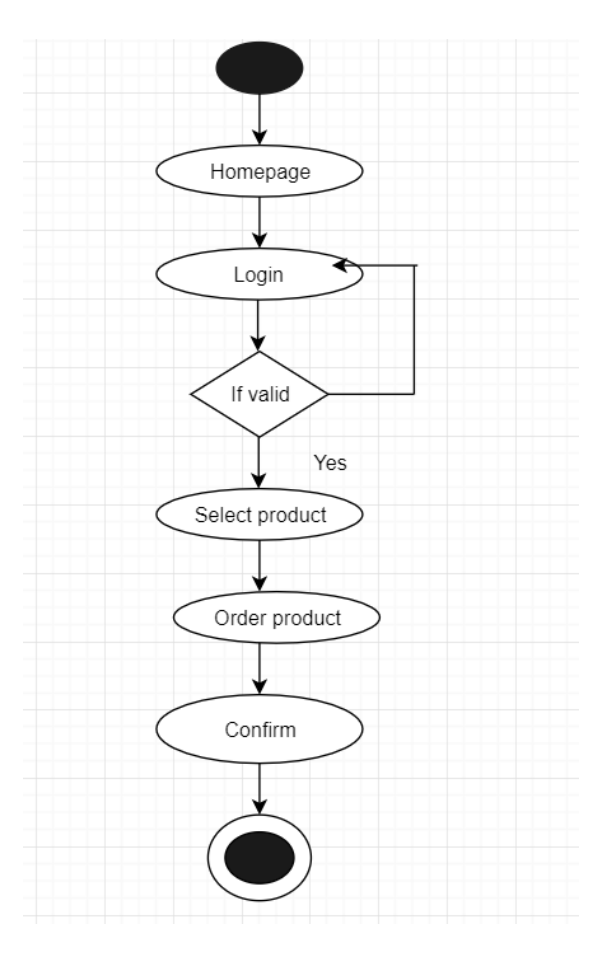

 **Figure-3.2.3: Place to order**

### **3.2.4 Add to cart**

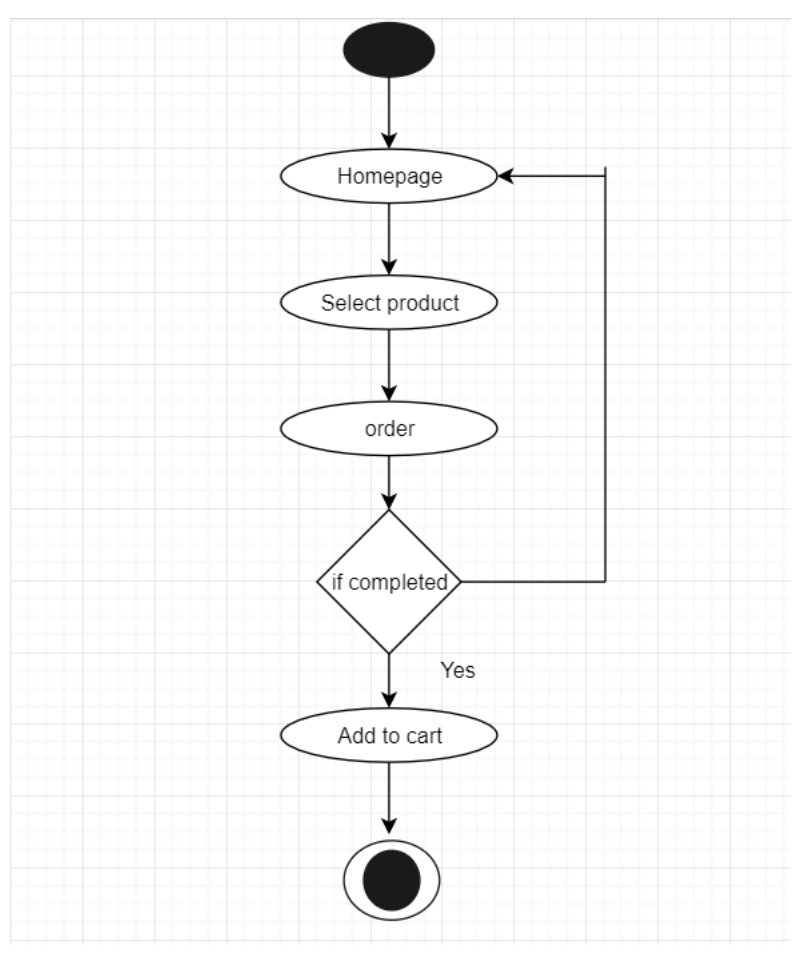

 **Figure-3.2.4: Add to cart**

### **3.2.5 Add Category**

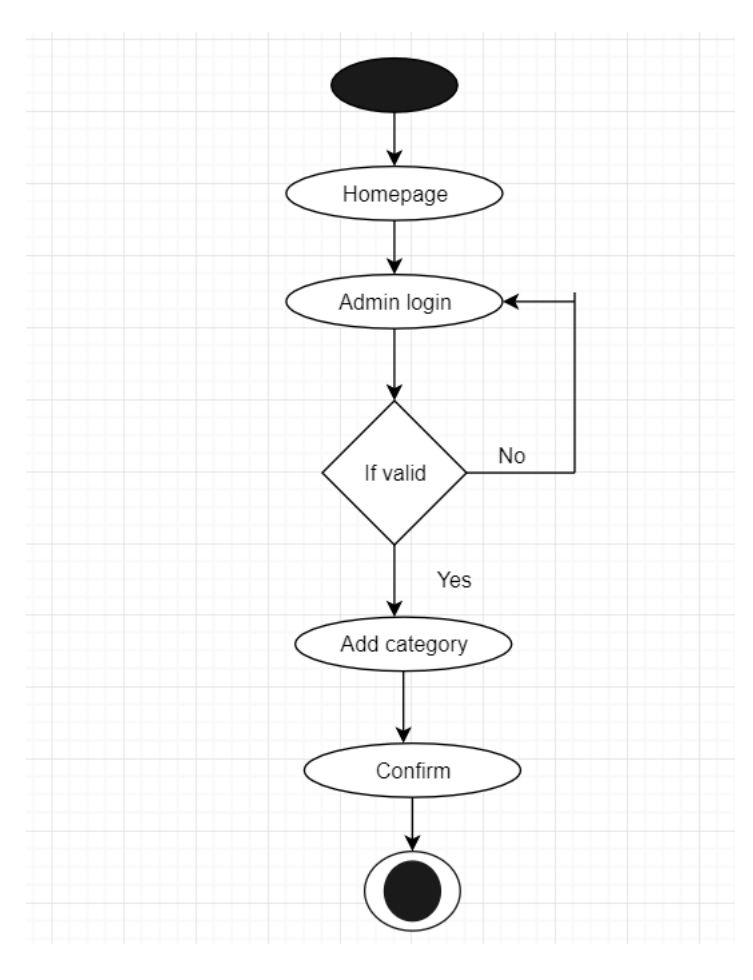

 **Figure-3.2.5: Add category**

### **3.2.6 Add Product**

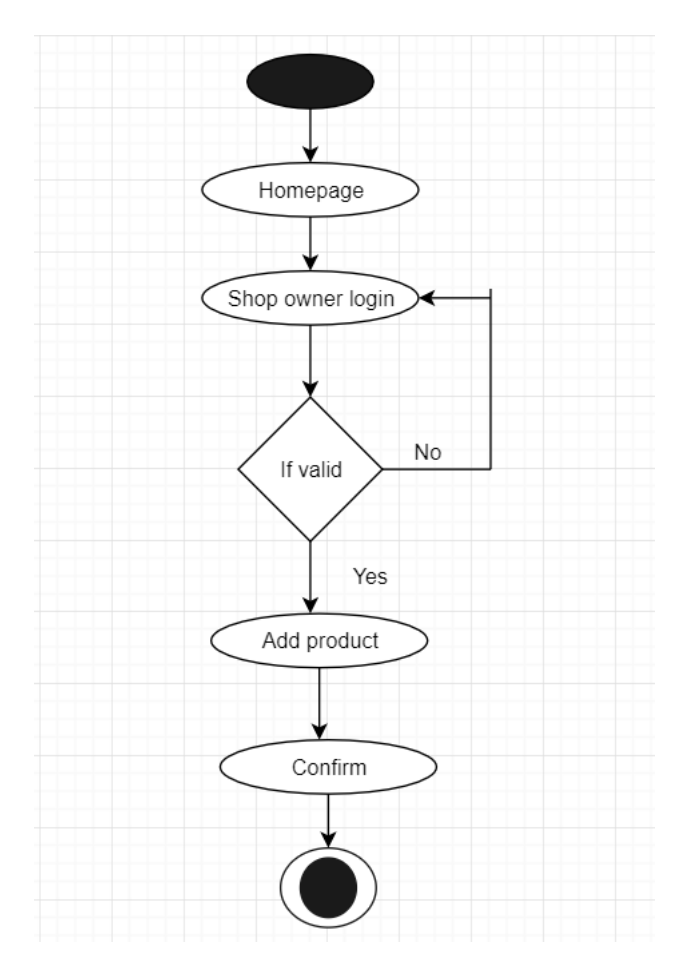

**Figure-3.2.6: Add product**

### **3.2.7 Check stock**

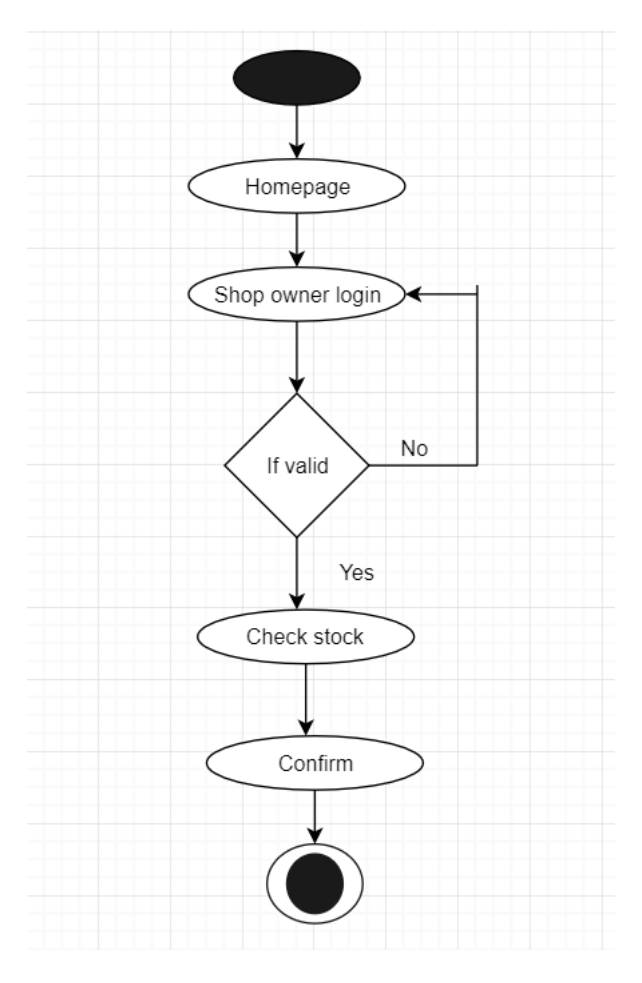

**Figure-3.2.7: Check stock**

### **3.2.8 Create discount**

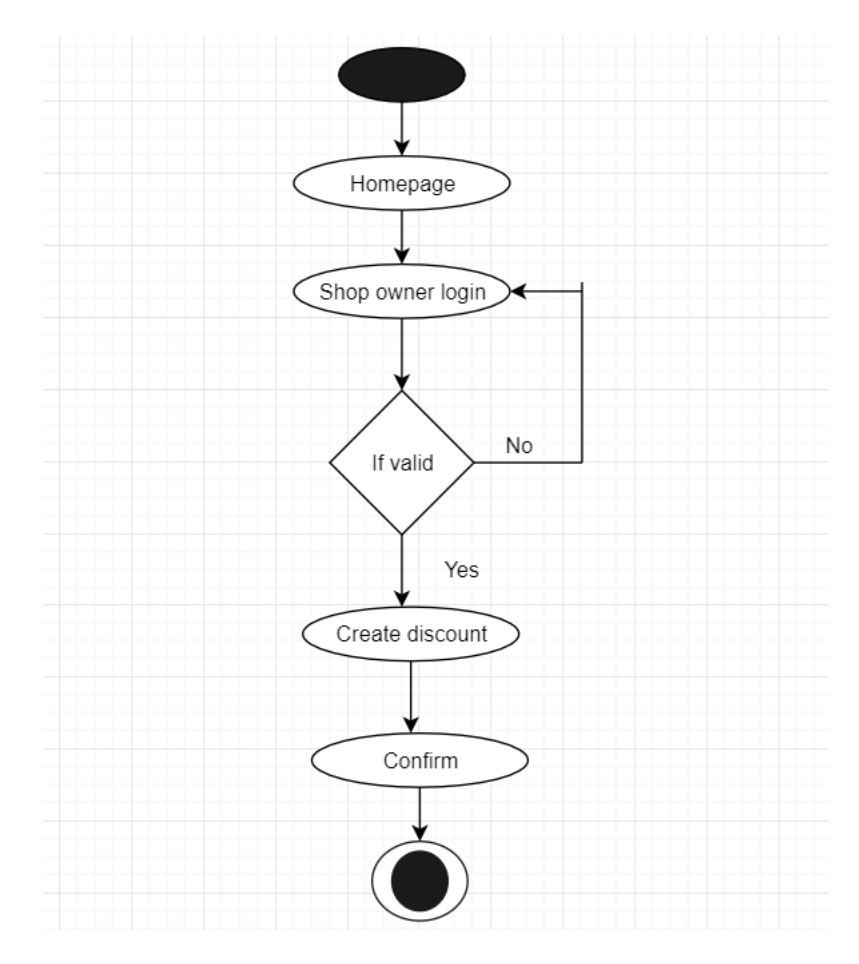

**Figure-3.2.8: Create Discount**

### <span id="page-34-0"></span>**3.1 Sequence Diagram:**

Sequence Diagram show the process in sequential way that it's actor done. In this section describe the sequence system to database.

### <span id="page-34-1"></span>**3.4.1 Registration:**

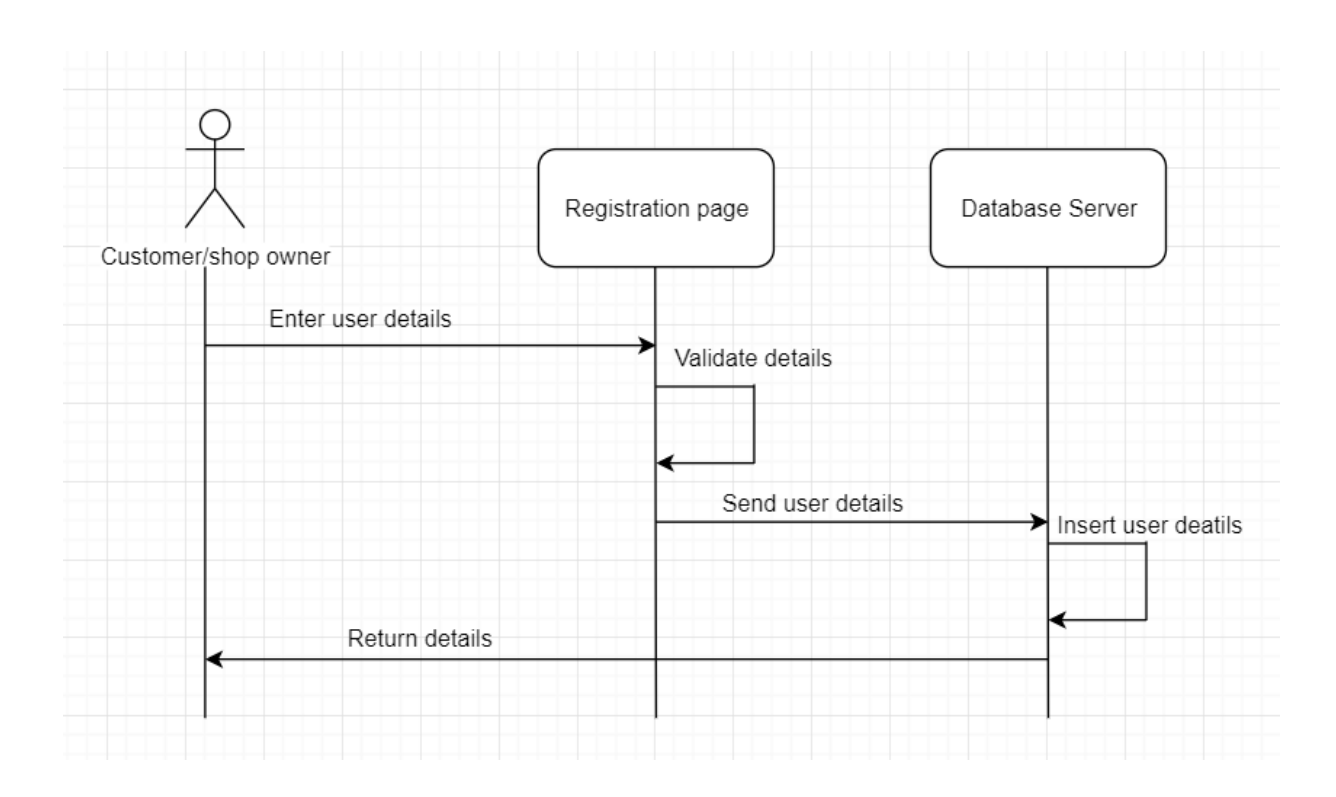

**Figure-3.4.1: Registration**

### <span id="page-35-0"></span>**3.4.2 Login:**

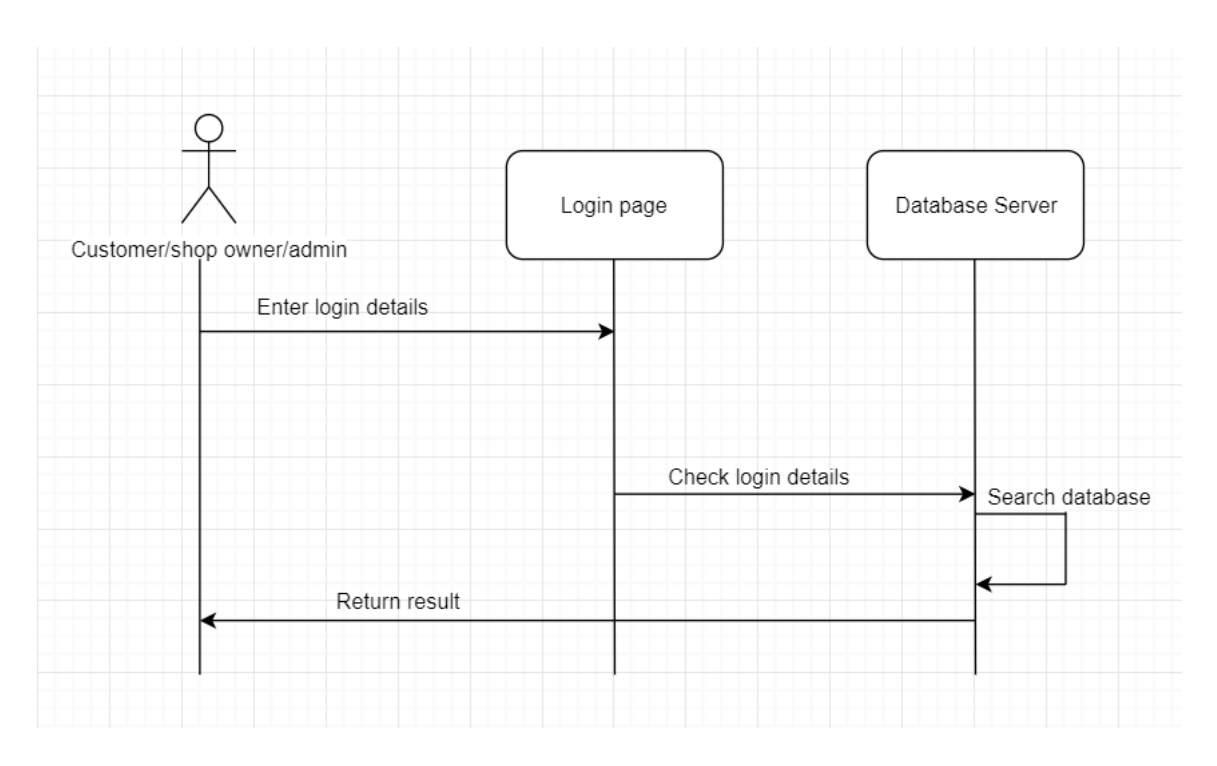

**Figure-3.4.2: Login**

### <span id="page-35-1"></span>**3.4.3 Place to order:**

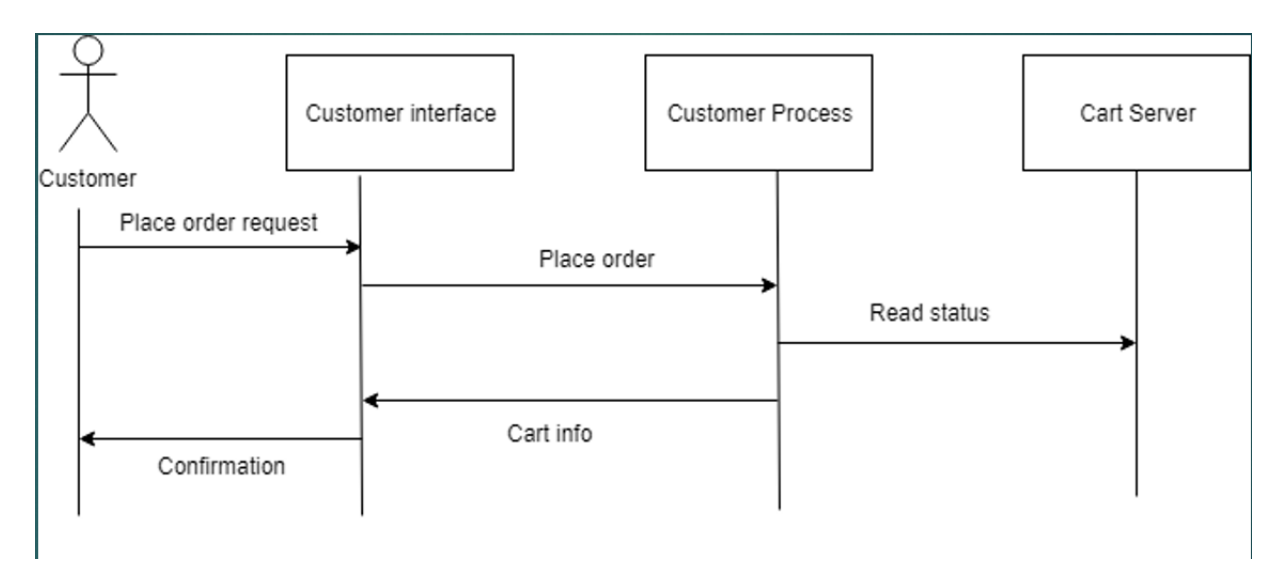

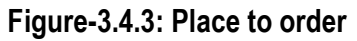

### <span id="page-36-0"></span>**3.4.4 Add to cart:**

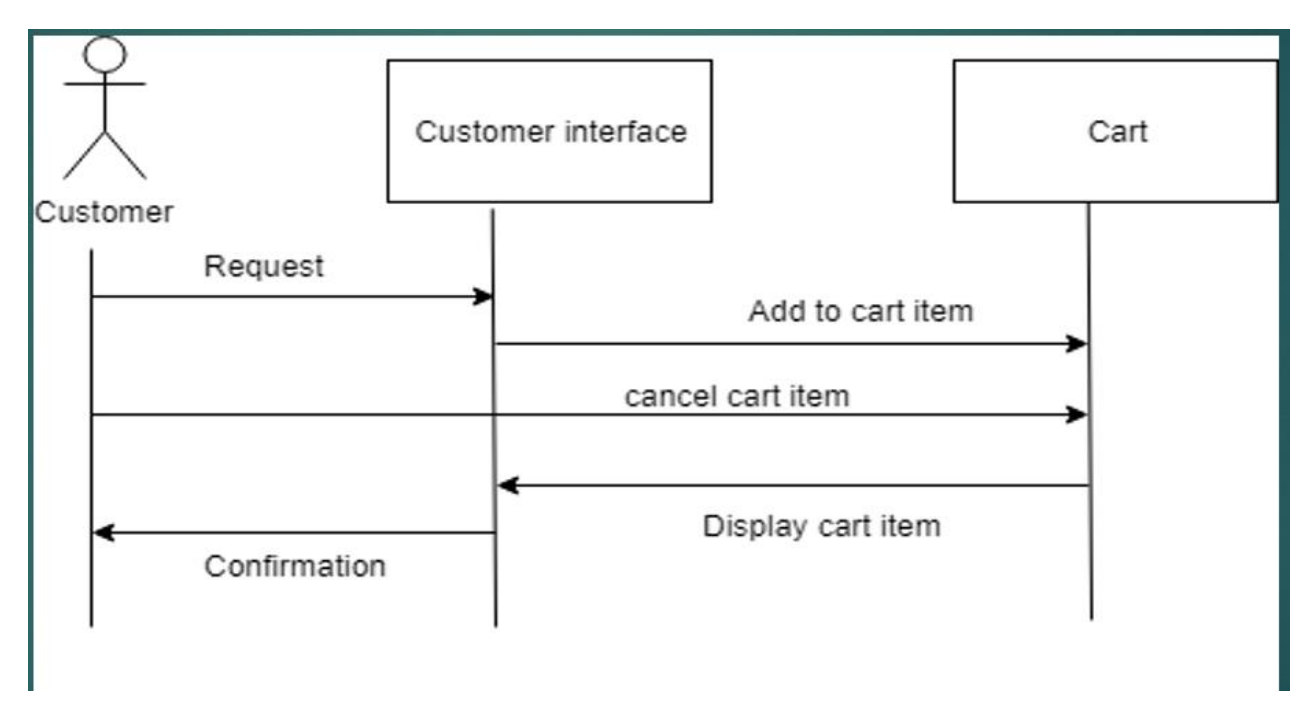

#### **Figure-3.4.4: Add to cart**

### <span id="page-36-1"></span>**3.4.5 Add to category:**

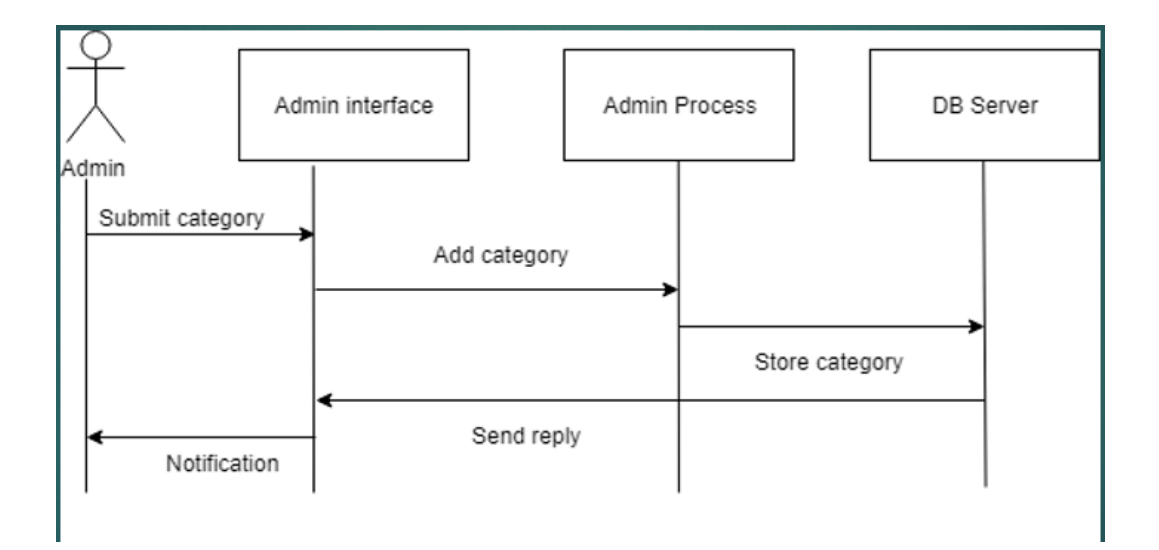

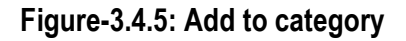

### <span id="page-37-0"></span>**3.4.6 Add products:**

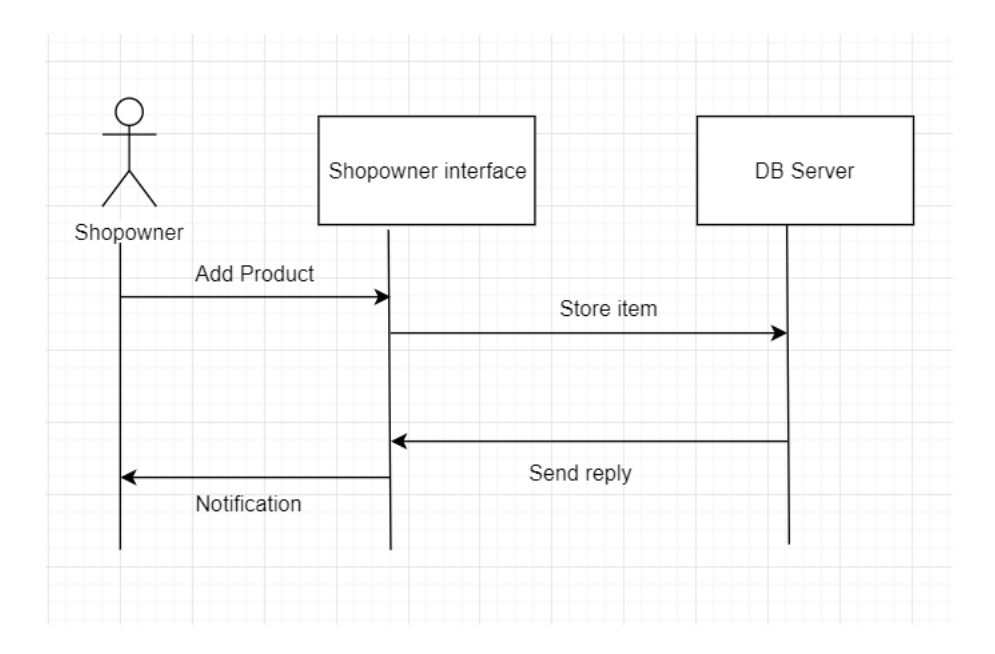

 **Figure-3.4.6: Add Products**

### <span id="page-37-1"></span>**3.4.7 Check stock:**

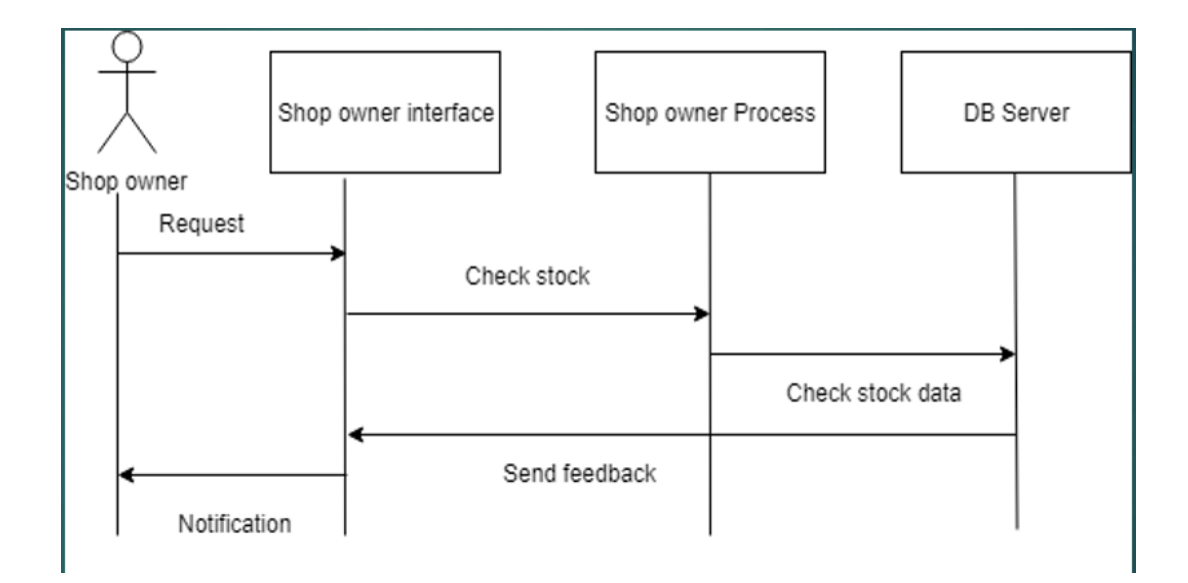

 **Figure-3.4.7: Check stock**

### <span id="page-38-0"></span>**3.4.8 Create discount:**

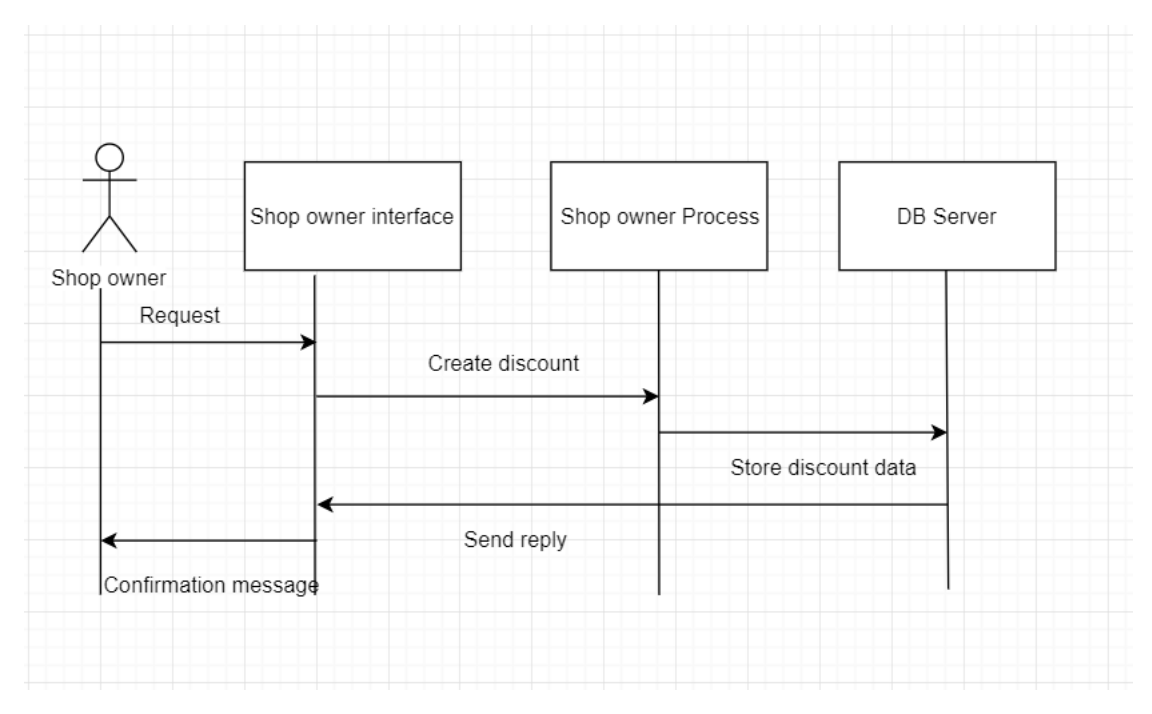

 **Figure-3.4.8: Create discount**

### <span id="page-39-0"></span>**3.5 Class Diagram:**

### <span id="page-39-1"></span>**3.5.1 Class Diagram:**

To Describe the system properly and its process.

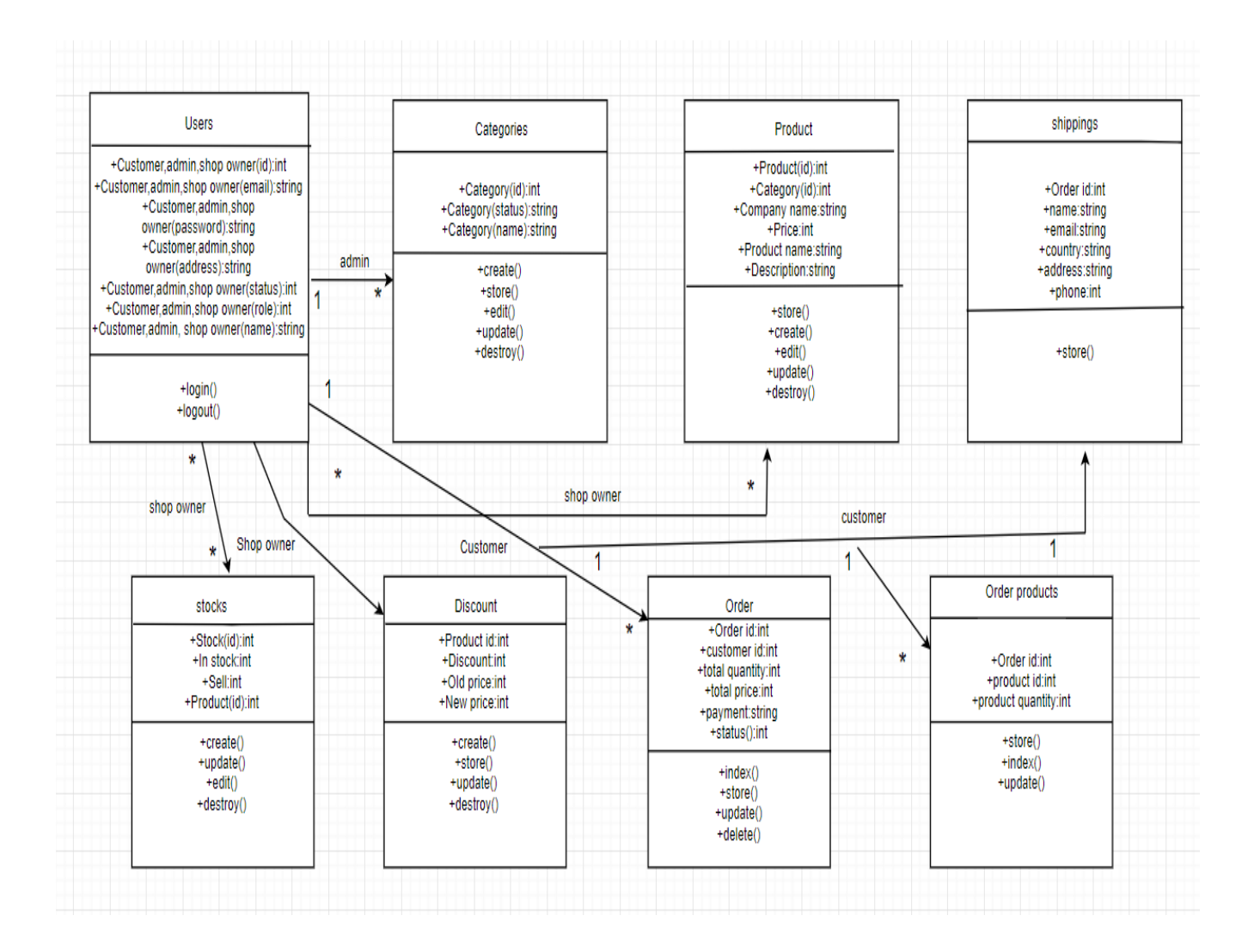

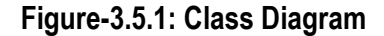

#### <span id="page-40-0"></span>**3.6 ERD:**

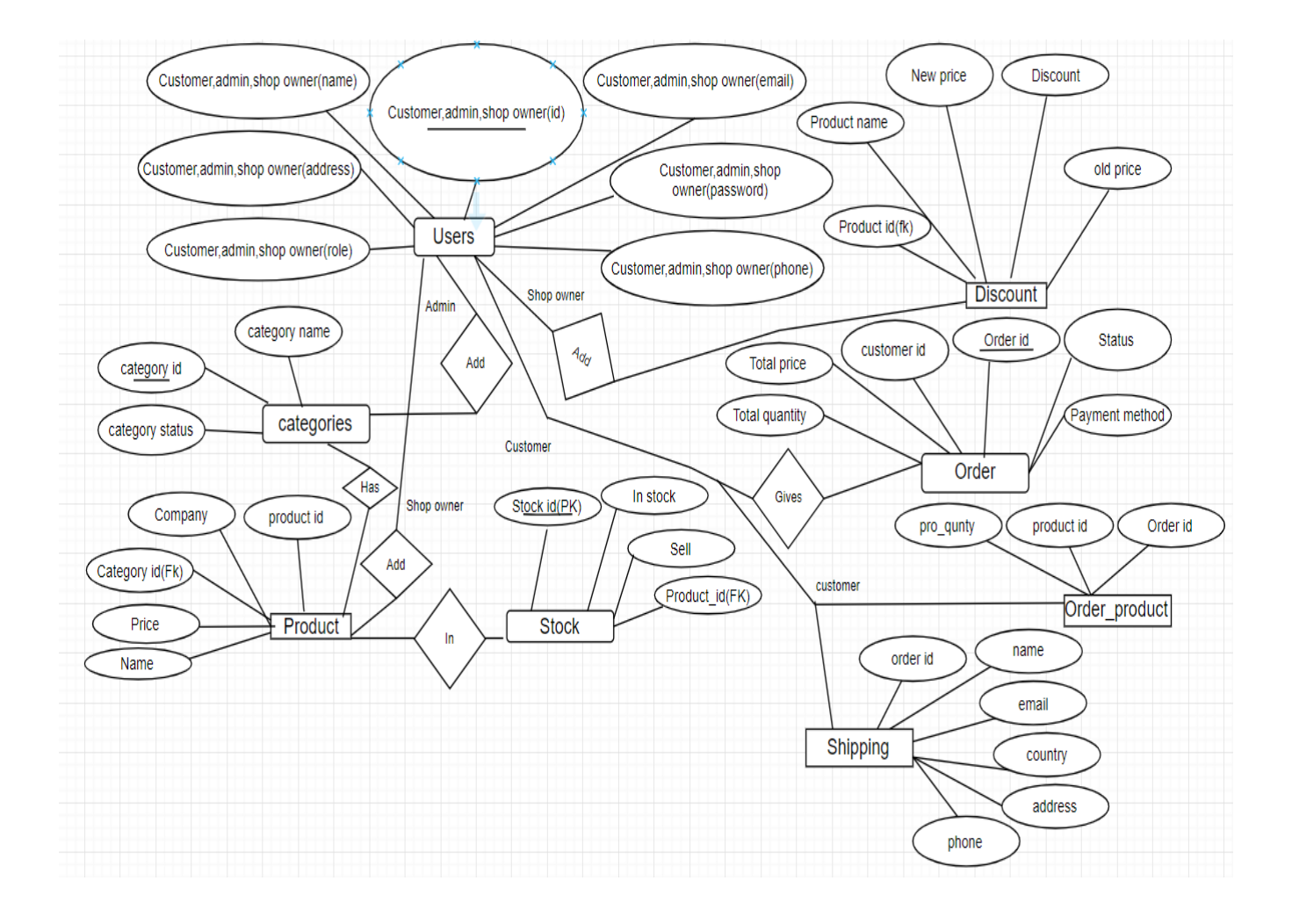

**Figure-3.6: ER Diagram**

 **Chapter 4 Design and Development**

### <span id="page-42-0"></span>**4 Technology & Tools**

For developed this project, I have used some tools and technology that's talking in below.

### <span id="page-42-1"></span>**4.1 User Interface Technology:**

User interface (UI) is everything designed into a system view that a person's associates with this system may like the interface of this system.

### <span id="page-42-2"></span>4.2 Technology

- $\triangleright$  Programming language: Php
- Web server: Apache.
- Design: html, CSS, bootstrap, JavaScript, Ajax
- > Database server: MySQL Server
- $\triangleright$  Framework: Laravel

#### <span id="page-42-3"></span>**4.3 TOOLS:**

- $\triangleright$  Xampp
- > MySQL Server.
- $\triangleright$  Php storm

### <span id="page-42-4"></span>**5 IMPLEMENTATION**

#### <span id="page-42-5"></span>5.1 Hardware & Software Specifications

In this stage I want to describe what's needed to build this application.

#### **Hardware Requirements:**

- $\checkmark$  PROCESSOR: Dual Core or above
- $\checkmark$  RAM: 2GB or above
- $\checkmark$  Cache Memory: 2MB or above

 $\checkmark$  HDD: 20GB or above

#### **Software Requirements:**

- **IDE**: Xampp
- **Php storm**
- **Database: MySQL** Server.
- <span id="page-43-0"></span>**Web-Server: Apache**.

### **6 USER MANUAL**

### **6.1 Home page**

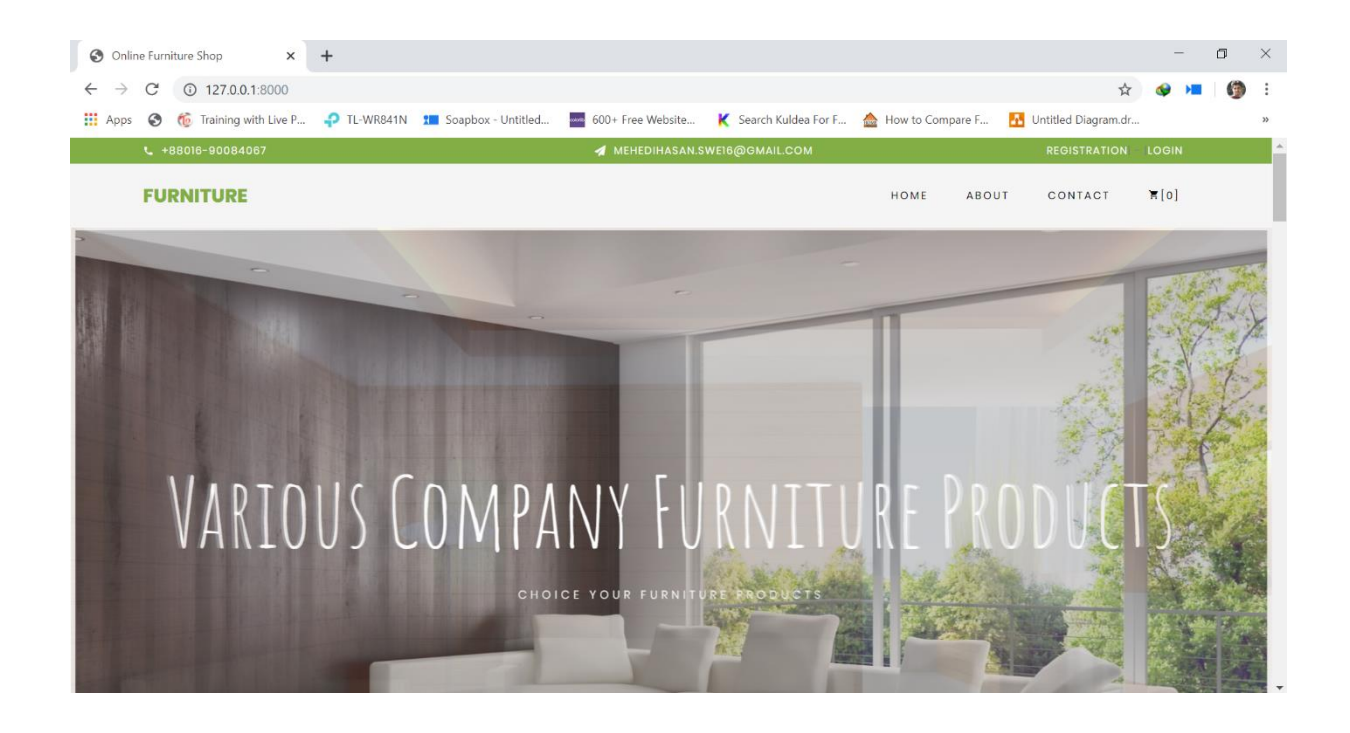

**Figure 6.1: Home page**

### **6.2 Registration page**

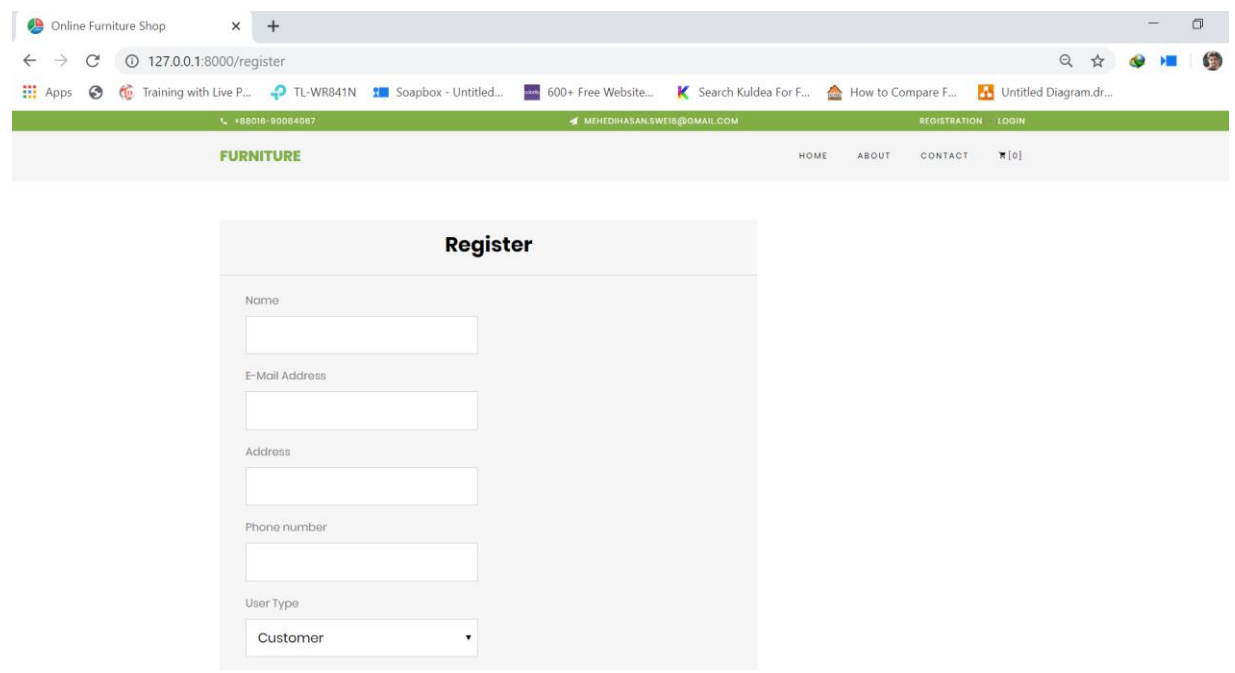

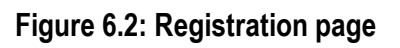

### **6.3 Login page**

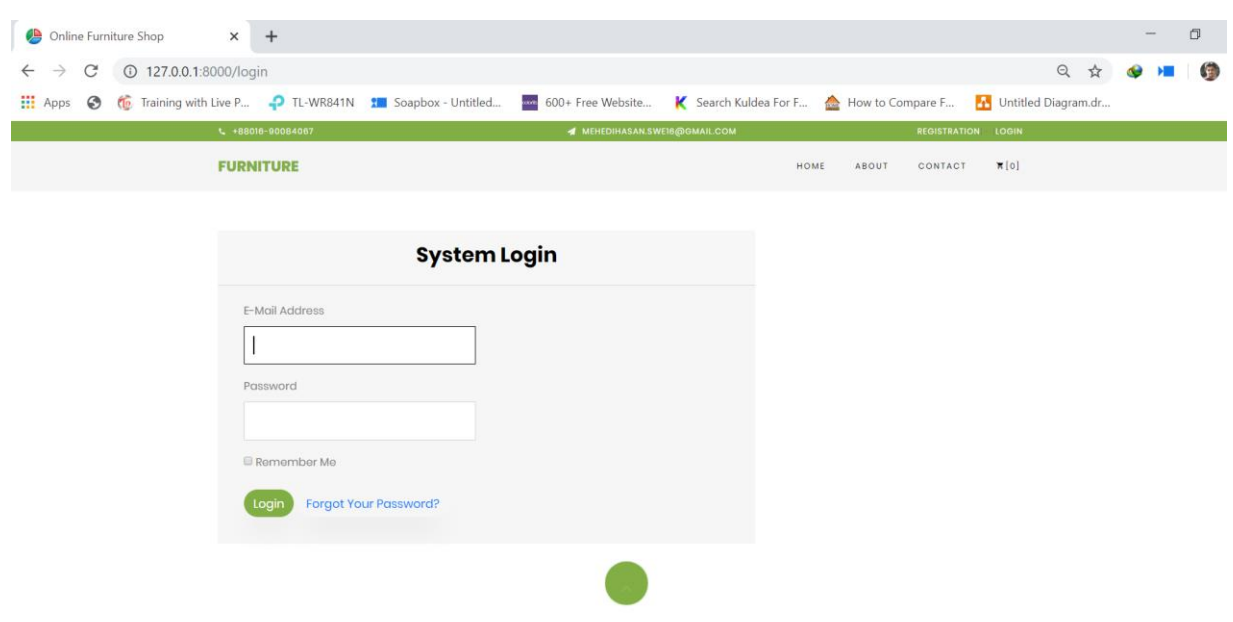

**Figure 6.3: Login page**

### **6.4 Admin dashboard**

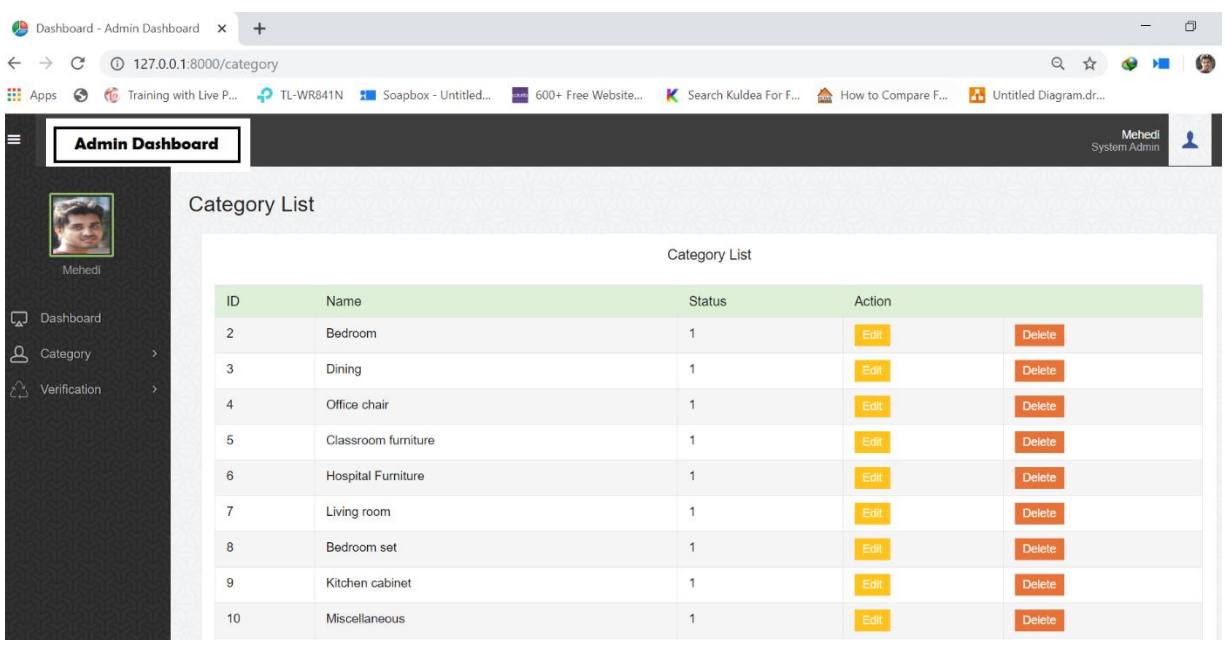

**Figure 6.4: Admin dashboard**

### **6.5 Shop owner panel**

| Dashboard -Shop Owner Dashbo X +                                                                                                    |         |                |                 |       |                     | $\Box$                  |
|----------------------------------------------------------------------------------------------------|---------|----------------|-----------------|-------|---------------------|-------------------------|
| 127.0.0.1:8000/product/5<br>$\mathcal{C}$<br>$\leftarrow$<br>$\rightarrow$                                                                                           |         |                |                 |       |                     | G<br>Q ☆                |
| 田<br>Training with Live P P TL-WR841N 1 Soapbox - Untitled<br>How to Compare F<br>Untitled Diagram.dr<br>600+ Free Website<br>Search Kuldea For F<br>$\odot$<br>Apps |         |                |                 |       |                     |                         |
| $\equiv$<br><b>Shop Owner Panel</b>                                                                                                    |         |                |                 |       |                     | Mehedi<br>System Admin  |
| <b>Product list</b>                                                                                                    |         |                |                 |       |                     |                         |
| Mehedi                                                                                                    | Product | Name           | Company         | Price | Category            | <b>Action</b>           |
| Dashboard<br>口                                                                                                    |         | Chair          | Otobi           | 6400  | Office chair        | Update                  |
| $\mathbf{B}$<br>Product<br>$\rightarrow$                                                                                                    |         |                |                 |       |                     | Delete                  |
| Stock<br>$\overline{ }$                                                                                                    |         | Dining chair   | Regal           | 6000  | Dining              | Update                  |
| Discount<br>$\rightarrow$<br>$\, =\,$                                                                                                    |         |                |                 |       |                     | <b>Delete</b>           |
|                                                                                                    |         | Chair          | <b>Brothers</b> | 40000 | Classroom furniture | Update<br>Delete        |
|                                                                                                    |         | Dressing table | Hatil           | 24000 | Bedroom             | Update<br><b>Delete</b> |

**Figure 6.5: Shop owner panel**

### **6.6 Product list (Stock)**

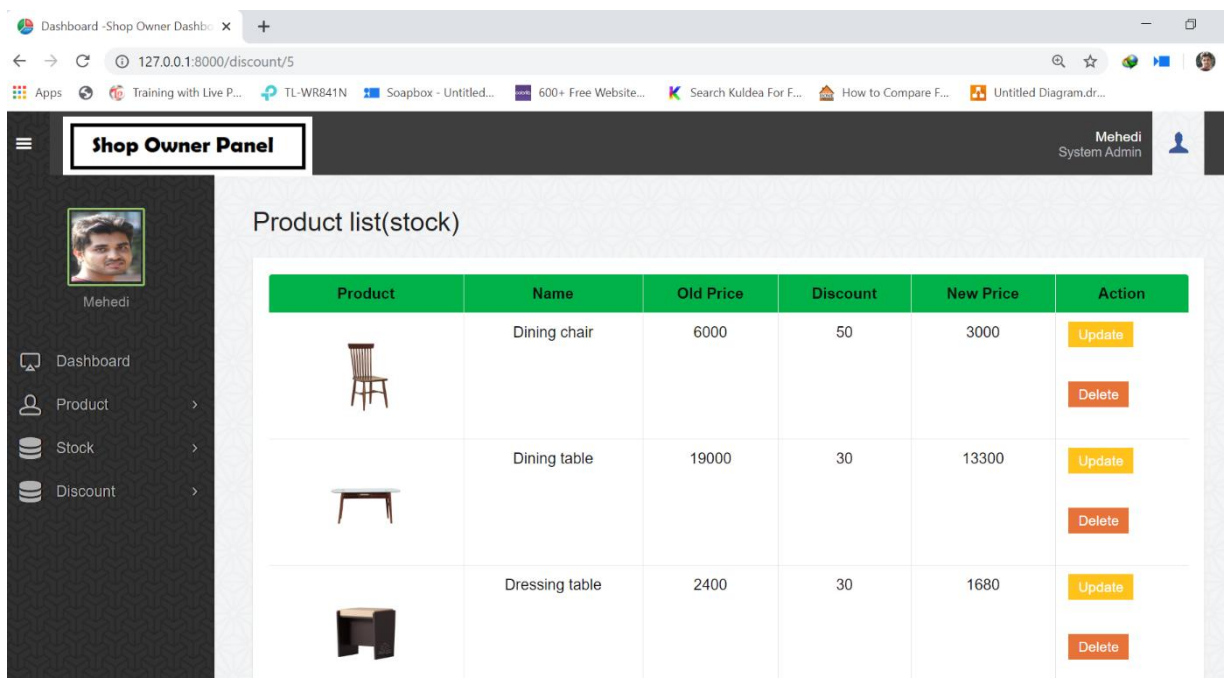

### **Figure 6.6: Product list (stock)**

©Daffodil International University

### **6.7 Product list (Discount)**

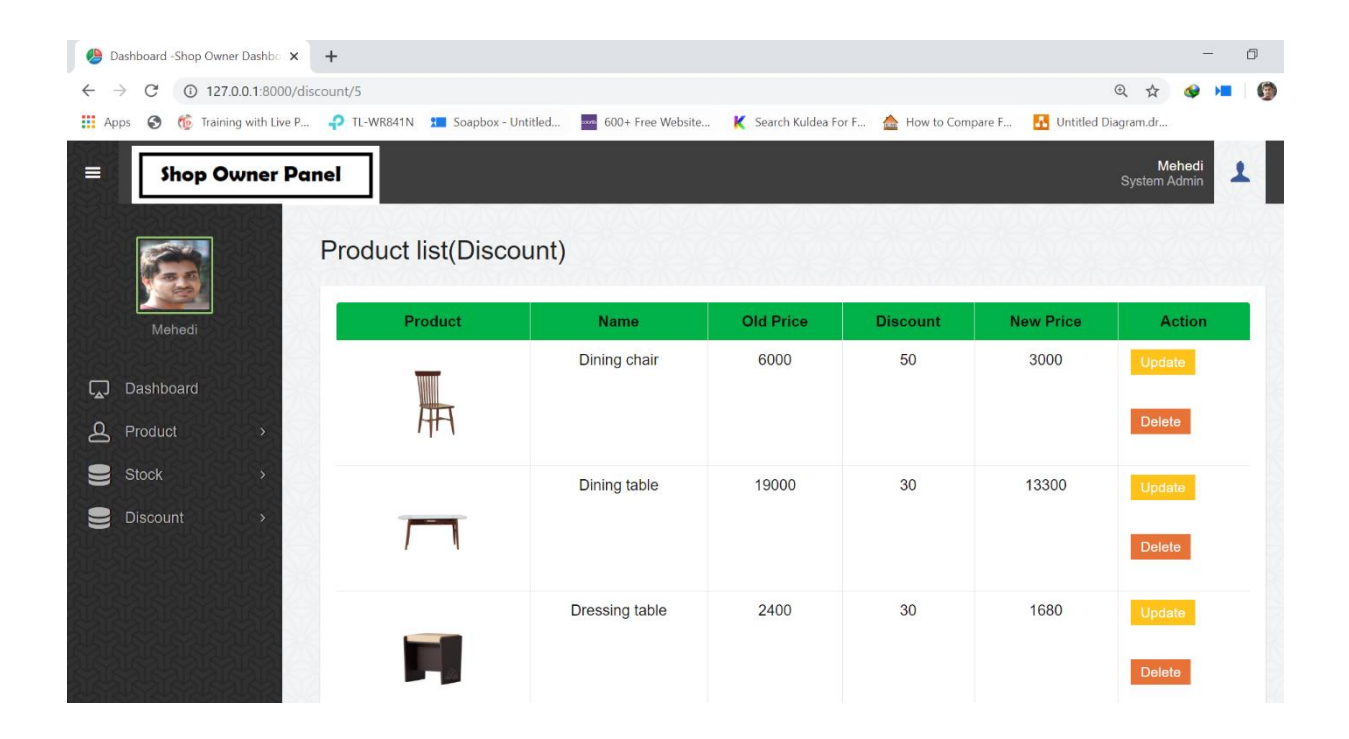

**Figure 6.7: Product list (Discount)**

#### **6.8 Add to cart**

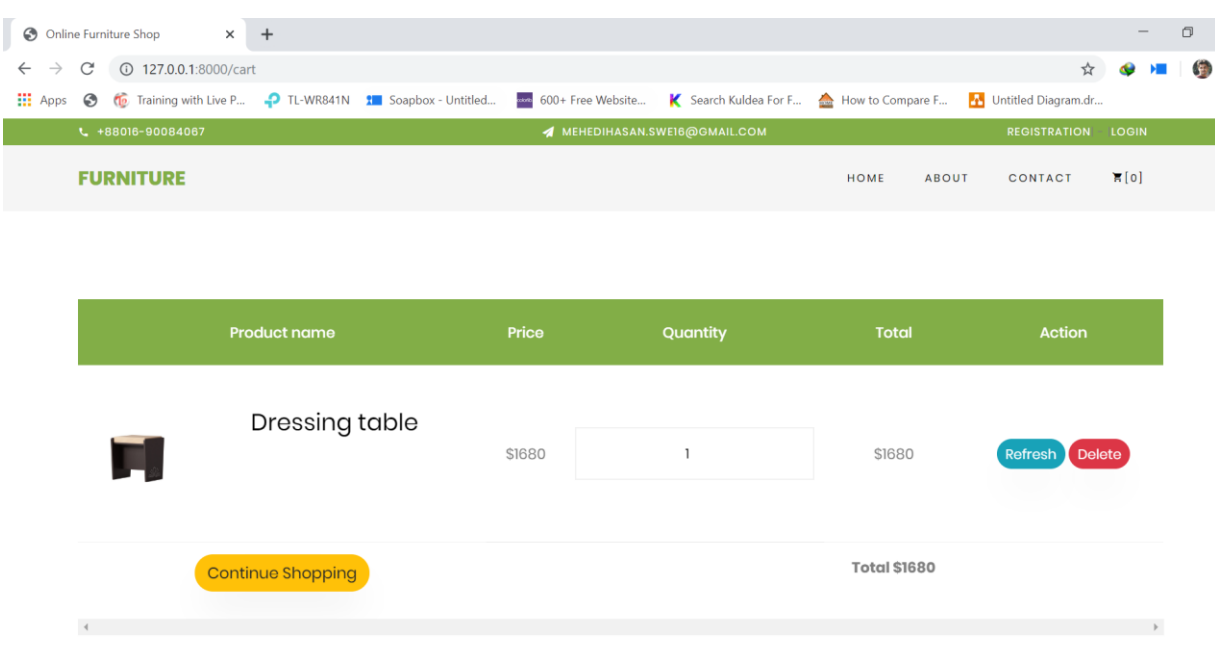

#### **Figure 6.8: Add to cart**

©Daffodil International University

### **7 TESTING**

<span id="page-48-0"></span>The testing of the software was done in full manual end user data flow testing style. The testing approach is narrated here omitting the technical details.

Two common type of testing is black box testing and white box testing. Black box testing is also called functional testing. In this stage we test only functionality, input, and output. White box testing is structure level testing. For this project I have used black box testing method.

#### <span id="page-48-1"></span>**7.1 Testing Strategy:**

A testing strategy is a general approach to the testing process rather than a method of devising particular system or component tests. Different testing strategies may be adopted depending on the type of system to be tested and the development process used.

#### <span id="page-48-2"></span>**7.2 Test approach:**

A test approach is the test strategy implementation of a project, defines how testing would be carried out. Test approach has two techniques:

 **Proactive -** An approach in which the test design process is initiated as early as possible in order to find and fix the defects before the build is created.

**Reactive -** An approach in which the testing is not started until after design and coding are completed.

#### **7.3 Black Box Testing**

Black box trying out additionally referred to as purposeful checking out that ignores the inner mechanism of a device or element and specializes in the outputs generated in response to selected inputs and execution conditions. We have decided to perform equivalence partitioning and Boundary value evaluation for this gadget.

### **7.4 White Box Testing**

White box checking out is a software trying out method wherein the inner structure *limplementation* of the item being examined is understood to the tester. The tester chooses inputs to workout paths thru the code and determines the proper outputs. Programming understand how and the implementation knowhow is crucial.

#### **Pass / Fail Criteria:**

The entrance criteria for each phase of testing must be met before the next phase can commence. Now the criteria for pass and fail are given below.

- $\checkmark$  According to the given scenario the expected result need to take place then the scenario will be considered as pass otherwise that criteria should be failed.
- $\checkmark$  If an item tested 10 times, 9 times perfectly worked and single time do not work properly then it will consider as fail case.
- $\checkmark$  System crash will be considered as fail case.
- $\checkmark$  After submitting a query in the system, if expected page won't appear then it will be considered as fail case.

### <span id="page-49-0"></span>**7.5 Testing Environment**

Testing environment is a setup of software and hardware for the testing teams to execute test cases. In other words, it supports test execution with hardware, software and network configured.

For test environment, key area to set up includes.

- $\triangleright$  System and applications
- $\triangleright$  Test data
- $\triangleright$  Database server
- $\triangleright$  Front end running environment
- $\triangleright$  Client operating system
- $\triangleright$  Browser
- $\triangleright$  Hardware includes Server Operating system
- $\triangleright$  Network
- $\triangleright$  Documentation required like reference documents/configuration guides/installation guides/ user manuals

### **8 FUTURE IMPROVEMENT**

<span id="page-50-0"></span>This application avoids the manual work and the problems concern with it. Well I have worked hard in order to present the website. Still, I found out that the project can be done in a better way.

Due to time and technology concern I am unable to deploy notification send the student phone and other small features. For that reason, I am going to develop new features like following:

- $\checkmark$  Get payment method system add this system
- <span id="page-50-1"></span> $\checkmark$  Products some information example-(height, wide, product code, color) and other information add this site

### **9 REFERENCES**

To complete this application, I have taken help from many places. Some references are given bellow

- <http://www.w3schools.com/>
- <https://www.youtube.com/>
- <https://www.google.com/>
- [https://colorlib.com/wp/templates/?fbclid=IwAR2GGJ58yJ1LH\\_xPWj7yE8VE4gukJvEgUN2QTF](https://colorlib.com/wp/templates/?fbclid=IwAR2GGJ58yJ1LH_xPWj7yE8VE4gukJvEgUN2QTFGk7zoBc6yADXnNLgdqr3k) [Gk7zoBc6yADXnNLgdqr3k](https://colorlib.com/wp/templates/?fbclid=IwAR2GGJ58yJ1LH_xPWj7yE8VE4gukJvEgUN2QTFGk7zoBc6yADXnNLgdqr3k)